# **SIEMENS**

### [Prefazione](#page-2-0)

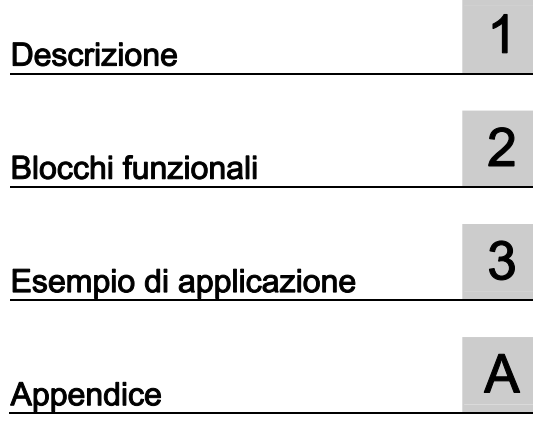

# SIMOTION

## Integrazioni del motore di posizionamento SIMODRIVE POSMO A

Manuale di guida alle funzioni

Edizione 03/2009

### Avvertenze di legge

### Concetto di segnaletica di avvertimento

Questo manuale contiene delle norme di sicurezza che devono essere rispettate per salvaguardare l'incolumità personale e per evitare danni materiali. Le indicazioni da rispettare per garantire la sicurezza personale sono evidenziate da un simbolo a forma di triangolo mentre quelle per evitare danni materiali non sono precedute dal triangolo. Gli avvisi di pericolo sono rappresentati come segue e segnalano in ordine descrescente i diversi livelli di rischio.

### ∕ NPERICOLO

questo simbolo indica che la mancata osservanza delle opportune misure di sicurezza **provoca** la morte o gravi lesioni fisiche.

### **AVVERTENZA**

il simbolo indica che la mancata osservanza delle relative misure di sicurezza può causare la morte o gravi lesioni fisiche.

### $\bigwedge$ CAUTELA

con il triangolo di pericolo indica che la mancata osservanza delle relative misure di sicurezza può causare lesioni fisiche non gravi.

### CAUTELA

senza triangolo di pericolo indica che la mancata osservanza delle relative misure di sicurezza può causare danni materiali.

### ATTENZIONE

indica che, se non vengono rispettate le relative misure di sicurezza, possono subentrare condizioni o conseguenze indesiderate.

Nel caso in cui ci siano più livelli di rischio l'avviso di pericolo segnala sempre quello più elevato. Se in un avviso di pericolo si richiama l'attenzione con il triangolo sul rischio di lesioni alle persone, può anche essere contemporaneamente segnalato il rischio di possibili danni materiali.

#### Personale qualificato

L'apparecchio/sistema in questione deve essere installato e messo in servizio solo rispettando le indicazioni contenute in questa documentazione. La messa in servizio e l'esercizio di un apparecchio/sistema devono essere eseguiti solo da **personale qualificato**. Con riferimento alle indicazioni contenute in questa documentazione in merito alla sicurezza, come personale qualificato si intende quello autorizzato a mettere in servizio, eseguire la relativa messa a terra e contrassegnare le apparecchiature, i sistemi e i circuiti elettrici rispettando gli standard della tecnica di sicurezza.

### Uso conforme alle prescrizioni di prodotti Siemens

Si prega di tener presente quanto segue:

### ∕I∖AVVERTENZA

I prodotti Siemens devono essere utilizzati solo per i casi d'impiego previsti nel catalogo e nella rispettiva documentazione tecnica. Qualora vengano impiegati prodotti o componenti di terzi, questi devono essere consigliati oppure approvati da Siemens. Il funzionamento corretto e sicuro dei prodotti presuppone un trasporto, un magazzinaggio, un'installazione, un montaggio, una messa in servizio, un utilizzo e una manutenzione appropriati e a regola d'arte. Devono essere rispettate le condizioni ambientali consentite. Devono essere osservate le avvertenze contenute nella rispettiva documentazione.

### Marchio di prodotto

Tutti i nomi di prodotto contrassegnati con ® sono marchi registrati della Siemens AG. Gli altri nomi di prodotto citati in questo manuale possono essere dei marchi il cui utilizzo da parte di terzi per i propri scopi può violare i diritti dei proprietari.

### Esclusione di responsabilità

Abbiamo controllato che il contenuto di questa documentazione corrisponda all'hardware e al software descritti. Non potendo comunque escludere eventuali differenze, non possiamo garantire una concordanza perfetta. Il contenuto di questa documentazione viene tuttavia verificato periodicamente e le eventuali correzioni o modifiche vengono inserite nelle successive edizioni.

 Siemens AG Industry Sector Postfach 48 48 90026 NÜRNBERG GERMANIA

### <span id="page-2-0"></span>Prefazione

### Contenuto del manuale delle funzioni

Il presente manuale è parte integrante del pacchetto di documentazione SIMOTION Programmazione Riferimenti.

Questa documentazione integra la documentazione SIMODRIVE POSMO A, manuale utente Motore di posizionamento decentrato su PROFIBUS DP.

Questa documentazione è contenuta in formato elettronico nella fornitura di SIMOTION SCOUT!

Il presente manuale descrive come comandare e parametrizzare mediante blocchi funzionali un azionamento POSMO A a partire da un programma SIMOTION.

Vengono descritte le differenze di gestione risultanti dal confronto tra un sistema SIMOTION e il sistema SIMATIC attraverso il controllo e la parametrizzazione di un azionamento POSMO A.

### Blocco funzionale

I blocchi funzionali per la comunicazione tra il sistema SIMOTION e il motore di posizionamento SIMODRIVE POSMO A fanno parte della libreria di comandi del sistema di engineering "SIMOTION SCOUT".

### Documentazione SIMOTION

La panoramica della documentazione SIMOTION è riportata in una bibliografia separata.

Questi manuali sono compresi in versione elettronica nell'ambito di fornitura di SIMOTION SCOUT.

La documentazione SIMOTION si compone di 9 pacchetti, che comprendono circa 80 pubblicazioni SIMOTION e pubblicazioni relative ad argomenti correlati (ad es. SINAMICS).

Per la versione di prodotto SIMOTION V4.1 SP3 sono disponibili i seguenti pacchetti di documentazione:

- SIMOTION Engineering System Utilizzo
- SIMOTION Descrizione del sistema e delle funzioni
- Diagnostica SIMOTION
- Programmazione SIMOTION
- Programmazione SIMOTION Riferimenti
- SIMOTION C
- SIMOTION P350
- SIMOTION D4xx
- Documentazione integrativa SIMOTION

### Hotline e indirizzi internet

### Technical Support

Per chiarimenti tecnici rivolgersi alla seguente hotline:

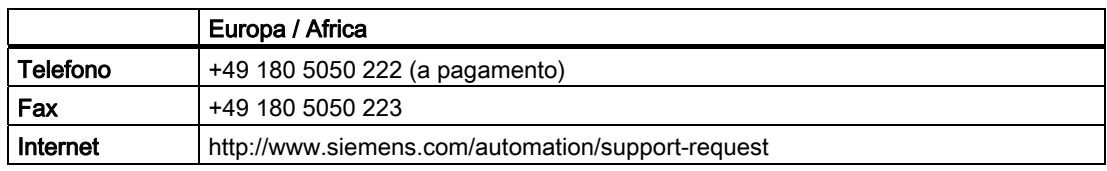

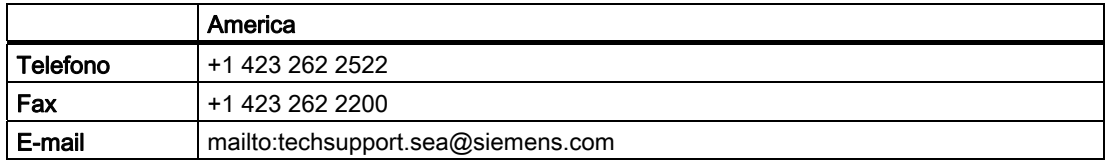

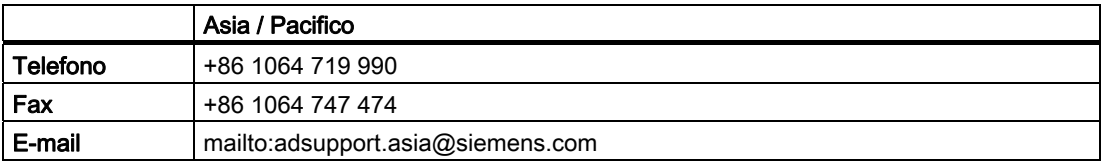

### Nota

Per i numeri telefonici dell'assistenza tecnica specifica dei vari Paesi, vedere in Internet:

http://www.siemens.com/automation/service&support

Le telefonate sono a pagamento, ad es. 0,14 €/min. dalla rete telefonica fissa tedesca. Le tariffe di altri offerenti di telefonia possono essere diverse.

### Domande sulla documentazione

Per domande relative alla documentazione (suggerimenti, correzioni) inviateci un fax o una e–mail al seguente indirizzo:

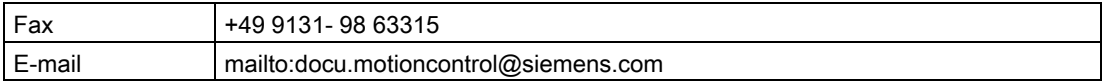

### Indirizzo Internet Siemens

È possibile ottenere informazioni aggiornate sui prodotti SIMOTION, sul supporto prodotto e sulle domande ricorrenti su Internet agli indirizzi:

- Informazioni generali:
	- http://www.siemens.de/simotion (tedesco)
	- http://www.siemens.com/simotion (internazionale)
- Assistenza per i prodotti:
	- http://support.automation.siemens.com/WW/view/en/10805436

### Supporto aggiuntivo

Organizziamo corsi mirati a semplificare l'approccio all'uso di SIMOTION.

A questo scopo, rivolgersi al proprio Training Center regionale o al Training Center centrale di Norimberga (Germania, D-90027), Tel. +49 (911) 895 3202.-

Informazioni sull'offerta di corsi di formazione si trovano all'indirizzo

[www.sitrain.com](http://www.sitrain.com/) 

Prefazione

# Indice del contenuto

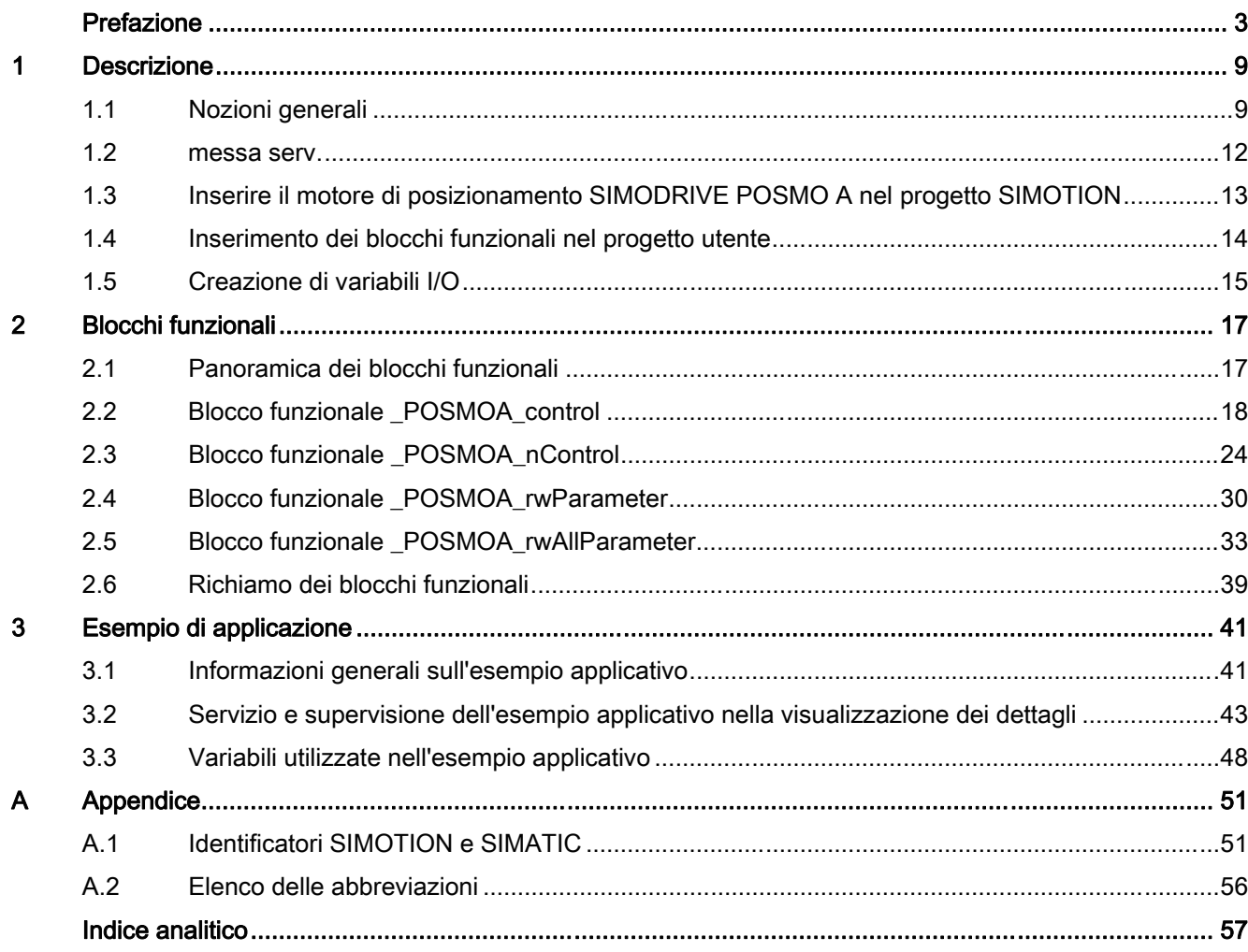

Indice del contenuto

# <span id="page-8-0"></span>descrizione della contrattua della contrattua della contrattua della contrattua della contrattua della contrattua<br>Descrizione della contrattua della contrattua della contrattua della contrattua della contrattua della contr

### 1.1 Nozioni generali

### Panoramica

SIMODRIVE POSMO A è un azionamento di posizionamento intelligente decentrato sul bus di campo PROFIBUS DP (slave standard DP).

La parte di potenza e la completa gestione del movimento si trovano nel motore.

Tutti i segnali e i dati per la messa in servizio e il funzionamento dell'azionamento vengono trasferiti mediante PROFIBUS DP.

L'energia dell'azionamento viene fornita tramite allacciamento 24 V DC (motore 75 W) o 48 V DC (motore 300 W).

La funzionalità di posizionamento integrata si adatta a numerose applicazioni semplici per asse singolo, come ad es. la regolazione di riscontri fissi e formati.

### Nota

### Requisiti hardware / software

I seguenti requisiti valgono per le funzionalità descritte nel presente manuale:

- Versione hardware POSMO A 75W: da O
- Versione software POSMO A 75W: da V3.0
- Versione hardware POSMO A 300W: da G
- Versione software POSMO A 300W: da V3.0

Motori di posizionamento POSMO A con requisiti hardware e software diversi possono essere comandati con i blocchi funzionali integrati in SIMOTION SCOUT V4.1. La funzionalità viene limitata dalla versione hardware e software del motore di posizionamento inserito POSMO A.

### Presupposto

I presupposti per l'utilizzo delle funzioni standard descritte in questo manuale sono le seguenti versioni software:

- SIMOTION SCOUT da V4.1
- SIMOTION Kernel da V4.1
- Pacchetti tecnologici SIMOTION da V4.1

1.1 Nozioni generali

### **Comunicazione**

Il bus di campo PROFIBUS DP consente un rapido scambio ciclico di dati tra lo slave DP (POSMO A) e il master DP sovraordinato (piattaforma hardware SIMOTION, ad es. SIMOTION C2xx).

### Altre informazioni

### **Nota**

Per maggiori informazioni consultare il manuale utente Motore di posizionamento decentrato su PROFIBUS DP, capitolo "Descrizione sintetica".

Questa documentazione è contenuta in formato elettronico nella fornitura di SIMOTION SCOUT!

### Installazione e collegamento

Per istruzioni sull'installazione e il collegamento di un SIMODRIVE POSMO A, consultare il manuale utente Motore di posizionamento decentrato PROFIBUS DP, capitolo "Installazione e collegamento".

Sull'apparecchio SIMOTION (piattaforma hardware), collegare SIMODRIVE POSMO A a una delle interfacce PROFIBUS DP.

La seguente illustrazione mostra il collegamento di un azionamento SIMODRIVE POSMO A ad un apparecchio SIMOTION (ad es. SIMOTION C2xx).

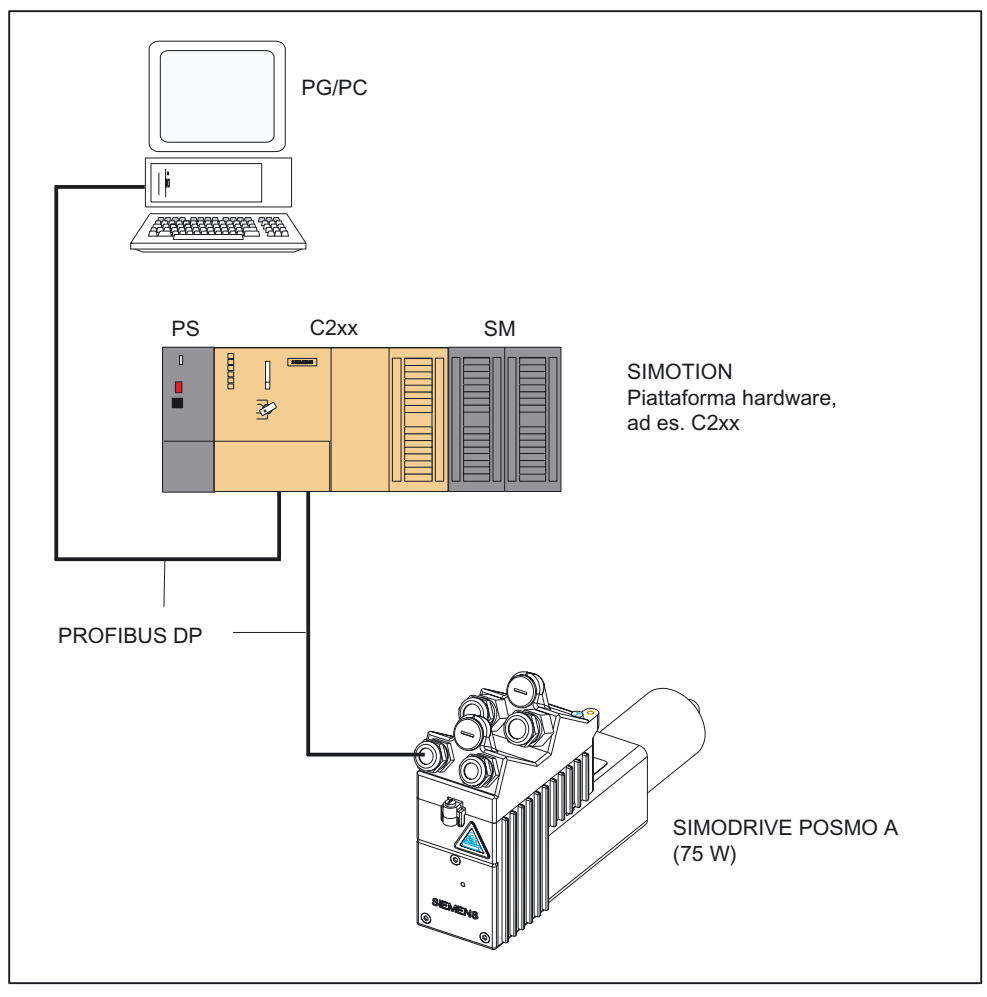

Figura 1-1 Collegamento SIMODRIVE POSMO A con l'apparecchio SIMOTION C2xx

<span id="page-11-0"></span>1.2 messa serv.

### 1.2 messa serv.

### Panoramica

Per la messa in servizio di SIMODRIVE POSMO A e per il controllo del sistema SIMOTION, è necessario eseguire le seguenti operazioni:

- 1. Montare e cablare il motore di posizionamento SIMODRIVE POSMO A.
- 2. Impostare l'indirizzo del nodo/partner PROFIBUS DP sul coperchio del connettore SIMODRIVE POSMO A.
- 3. Attivare la resistenza terminale di chiusura sul primo e sull'ultimo nodo/partner del bus.

#### Nota

Per i passi da 1 a 3 vedere il manuale utente Motore di posizionamento decentrato su PROFIBUS DP, capitolo "Installazione e collegamento".

- 4. È possibile mettere in servizio SIMODRIVE POSMO A nei modi seguenti:
	- con il master C1 "SIMODRIVE POSMO A PROFIBUS MASTER"
	- con l'applicazione di messa in servizio "SimoCom A"

### Nota

Vedere il manuale utente Motore di posizionamento decentrato su PROFIBUS DP, capitolo "Messa in servizio del master DP".

– con l'applicazione "Drive ES". Questa applicazione comprende "SimoCom A"

#### Nota

Vedere la descrizione delle funzioni Drive ES Basic.

- 5. Per inserire SIMODRIVE POSMO A nel progetto SIMOTION, vedere il capitolo [Inserire il](#page-12-0)  [motore di posizionamento SIMODRIVE POSMO A nel progetto SIMOTION](#page-12-0) (Pagina [13\)](#page-12-0).
- 6. Per controllare SIMODRIVE POSMO A dal sistema SIMOTION con l'ausilio di blocchi funzionali, vedere il capitolo [Blocchi funzionali](#page-16-0) (Pagina [17\)](#page-16-0).

#### Nota

Nel manuale utente Motore di posizionamento decentrato su PROFIBUS DP si trovano ulteriori informazioni su:

- Messa in servizio degli assi
- Comunicazione tramite PROFIBUS DP
- Descrizione delle funzioni
- Trattamento degli errori e diagnostica
- Montaggio e manutenzione

Descrizione

1.3 Inserire il motore di posizionamento SIMODRIVE POSMO A nel progetto SIMOTION

### <span id="page-12-0"></span>1.3 Inserire il motore di posizionamento SIMODRIVE POSMO A nel progetto SIMOTION

### Presupposto

Devono essere soddisfatti i seguenti presupposti:

- 1. E' stato creato un progetto in SIMOTION SCOUT ed è stato inserito nella configurazione hardware un telaio di montaggio con apparecchiatura SIMOTION.
- 2. E' stato configurato un segmento PROFIBUS.

### Nota

Per creare un progetto e configurare una sottorete PROFIBUS, vedere la Guida in linea di SIMOTION SCOUT.

### Inserimento di SIMODRIVE POSMO A

Per integrare SIMODRIVE POSMO A nella sottorete PROFIBUS del progetto, procedere come segue:

- 1. In SIMOTION SCOUT aprire dal menu Progetto > Apri la finestra di dialogo Progetti utente. Selezionare il progetto e confermare con OK.
- 2. Aprire Config HW (facendo doppio clic sull'apparecchio SIMOTION nella navigazione di progetto di SIMOTION SCOUT).
- 3. Nella finestra Config HW, aprire dal menu Visualizza > Catalogo il catalogo hardware.
- 4. Nel catalogo hardware aprire la cartella PROFIBUS DP e la sottocartella SIMODRIVE, quindi selezionare SIMODRIVE POSMO A.
- 5. Trascinare SIMODRIVE POSMO A sulla sottorete PROFIBUS del progetto.

Si apre la finestra di dialogo Proprietà - Interfaccia PROFIBUS SIMODRIVE POSMO A. Selezionare l'indirizzo che è stato impostato sul coperchio del connettore di POSMO A (vedere il manuale utente Motore di posizionamento decentrato su PROFIBUS DP, capitolo "Installazione e collegamento") e confermare con OK.

Il motore di posizionamento selezionato SIMODRIVE POSMO A viene inserito nel progetto.

6. Indirizzi di ingresso e uscita di POSMO A.

Inserendo POSMO A nel progetto SIMOTION vengono creati gli indirizzi di ingresso e uscita con valori di default. Questi sono visibili se si seleziona il POSMO A inserito. Nella parte inferiore della finestra Config HW è possibile leggere gli indirizzi di ingresso e uscita.

Questi indirizzi devono essere creati come variabili I/O nel browser dei simboli prima di richiamare i blocchi funzionali, vedere il capitolo [Creazione di variabili I/O](#page-14-0) (Pagina [15](#page-14-0)).

<span id="page-13-0"></span>1.4 Inserimento dei blocchi funzionali nel progetto utente

### 1.4 Inserimento dei blocchi funzionali nel progetto utente

### Creazione di un'istanza di blocchi funzionali nel progetto utente

I blocchi funzionali fanno parte della libreria di comandi del sistema di engineering SIMOTION SCOUT. Per utilizzare i blocchi occorre creare nel progetto utente un'istanza per ogni blocco funzionale impiegato e quando si utilizza il blocco funzionale POSMOA\_rwAllParameter una variabile del tipoStruct\_POSMOA\_params.

Esempio:

```
VAR_GLOBAL 
... 
myPosmoAControl : POSMOA control; // FB for controlling of POSMO A
myPosmoArwParameter : POSMOA rwParameter; // FB for handling single parameter
myPosmoArwAllParameter : POSMOA rwAllParameter; // FB for handling parameterset
  myAllParaPosmoA : Struct_POSMOA_params; // Variable for structure of all 
                                                // parameters POSMO A 
... 
END_VAR
```
### Richiamo (rappresentazione KOP)

La rappresentazione KOP dei singoli blocchi funzionali si trova nelle rispettive descrizioni degli stessi.

### Esempio di applicazione

L'esempio applicativo è contenuto nel CD-ROM "SIMOTION Utilities & Applications" ed è disponibile per diverse piattaforme hardware SIMOTION.

Il CD-ROM "SIMOTION Utilities & Applications" viene fornito gratuitamente con SIMOTION SCOUT.

### <span id="page-14-0"></span>1.5 Creazione di variabili I/O

### Panoramica

La comunicazione tra l'apparecchio SIMOTION e SIMODRIVE POSMO A avviene tramite accessi diretti alla periferia. L'indirizzamento degli accessi diretti alla periferia in scrittura/lettura avviene tramite variabili I/O.

I nomi delle variabili I/O possono essere assegnati liberamente in SIMOTION SCOUT. Le variabili I/O devono essere definite come ARRAY [0..7] e [0..3] of BYTE. A queste variabili si assegnano gli indirizzi impostati nella configurazione hardware.

I nomi degli ingressi della periferia devono essere trasferiti ai blocchi funzionali come parametri di richiamo. I dati preparati per le uscite della periferia vengono messi a disposizione dal blocco funzionale come parametro di passaggio. I parametri di passaggio sono richiesti con variabili del tipo ARRAY [0..7] of BYTE e [0..3] of BYTE. Dopo il richiamo del blocco queste variabili devono essere assegnate alle variabili I/O per le uscite di periferia, vedere l'esempio di richiamo nel capitolo [Richiamo dei blocchi funzionali](#page-38-0)  (Pagina [39](#page-38-0)).

### Nota

La variabile che fornisce il parametro di passaggio non deve essere creata temporaneamente (VAR\_TEMP o variabile locale di una funzione).

L'esempio seguente mostra l'assegnazione degli indirizzi delle unità alle variabili I/O in SIMOTION SCOUT.

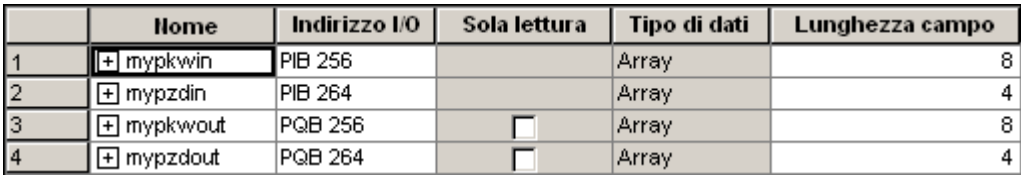

Figura 1-2 Assegnazione di indirizzi in SIMOTION SCOUT

Gli indirizzi di ingresso e uscita hanno un campo di 8 byte (corrisponde al campo PKW del POSMO A) e uno di 4 byte (corrisponde al campo PZD del POSMO A).

### Nota

Per maggiori informazioni consultare:

- Guida in linea di SIMOTION SCOUT
- Manuale di programmazione del relativo linguaggio di programmazione, ad es.:
	- Manuale di programmazione SIMOTION ST, Structured Text
	- Manuale di programmazione SIMOTION MCC, Motion Control Chart
	- Manuale di programmazione SIMOTION KOP/FUP, schema a contatti e schema funzionale

Questi manuali sono compresi in versione elettronica nella configurazione di fornitura di SIMOTION SCOUT.

Descrizione

1.5 Creazione di variabili I/O

# <span id="page-16-0"></span>Blocchi funzionali ali sentiti di anche di anche di anche di anche di anche di anche di anche di anche di anche

### 2.1 Panoramica dei blocchi funzionali

Questo capitolo contiene la descrizione di tutti i blocchi funzionali (FB) e la struttura dati necessarie alla comunicazione tra un apparecchio SIMOTION e SIMODRIVE POSMO A.

I blocchi funzionali costituiscono l'interfaccia software tra il sistema SIMOTION e il motore di posizionamento SIMODRIVE POSMO A.

Questi blocchi funzionali consentono di semplificare il controllo e la parametrizzazione di un motore di posizionamento SIMODRIVE POSMO A a partire dal programma SIMOTION.

Con essi si può ad esempio parametrizzare un POSMO A anche senza conoscere i formati di parametrizzazione PROFIBUS e i codici job.

I blocchi funzionali devono essere richiamati ripetutamente (ciclicamente) dal programma utente.

Esistono i seguenti blocchi funzionali:

- Blocco funzionale POSMOA control (Pagina [18](#page-17-0))
- Blocco funzionale POSMOA nControl (Pagina [24\)](#page-23-0) (dalla versione V4.1)
- Blocco funzionale POSMOA rwParameter (Pagina [30](#page-29-0))
- [Blocco funzionale \\_POSMOA\\_rwAllParameter](#page-32-0) (Pagina [33\)](#page-32-0)

#### Nota

Per il controllo completo e la comunicazione con SIMODRIVE POSMO A dal programma SIMOTION è necessario creare ogni volta un'istanza dei blocchi funzionali \_POSMOA\_rwParameter, \_POSMOA\_rwAllParameter e per ogni modo operativo parametrizzato (regolamento in velocità o regolamento in posizione) un'istanza dei blocchi funzionali \_POSMOA\_control o \_POSMOA\_nControl.

### Nota

Se SIMODRIVE POSMO A viene scollegato dalla rete e ricollegato alla stessa sul lato corrente forte, i dati del blocco di movimento MDI già trasmessi (vedere la tabella "Parametri del blocco funzionale FBs \_POSMOA\_control") ) devono essere ritrasmessi a POSMO A.

<span id="page-17-0"></span>2.2 Blocco funzionale \_POSMOA\_control

### 2.2 Blocco funzionale \_POSMOA\_control

### **Compito**

Con il blocco funzionale \_POSMOA\_control è possibile controllare il motore SIMODRIVE POSMO A collegato.

Sono previste le seguenti funzioni:

● Inizializzazione

Imposta l'azionamento nello stato "pronto a funzionare".

### Requisiti:

- $-$  l'azionamento non segnala alcuna anomalia (driveError = FALSE)
- la conferma dell'anomalia non è attiva (resetError = FALSE)
- Ricerca del punto di riferimento Imposta il punto di riferimento durante l'azionamento.
- Jog

L'azionamento si posta a velocità regolata in direzione positiva o negativa.

● Esecuzione del programma

All'interno di un programma, l'avvio, l'arresto o l'interruzione del blocco singolo o di un blocco indirizzato con blockNumber

● MDI

Spostamento dell'azionamento su una posizione definita a velocità e accelerazione specificate.

I parametri MDI vengono trasferiti nel blocco 3.

Impostando blockNumber = 3 e start = TRUE è possibile avviare il blocco MDI.

● Conferma dell'anomalia

Conferma un'anomalia dell'azionamento.

### Nota

L'azionamento riacquisisce l'operatività solo dopo la conferma di un'anomalia. A tal fine il parametro enable deve essere impostato a TRUE.

● Funzionamento automatico blocco singolo/automatico

Sono previste le seguenti conferme di ricezione:

- blocco di movimento attuale
- operatività
- informazioni di avvertenza e di anomalia
- stato completo (parola di stato e byte di risposta)
- stato della trasmissione dati

#### Blocchi funzionali

2.2 Blocco funzionale \_POSMOA\_control

### Richiamo (rappresentazione KOP)

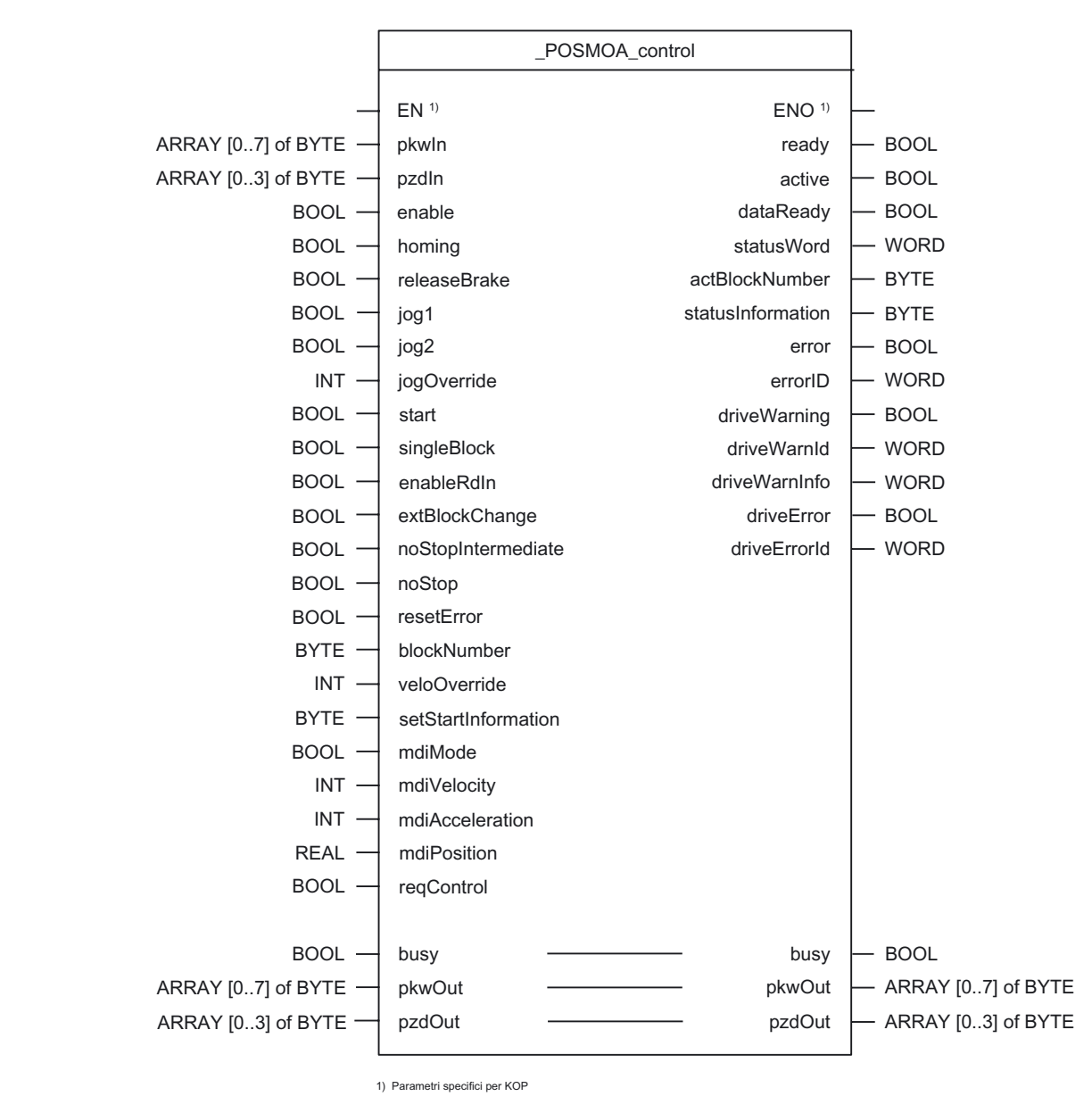

### descrizione dei parametri

#### Nota

Gli identificatori SIMOTION sono stati modificati a partire dalla versione V4.0. Un confronto tra gli identificatori SIMOTION e SIMATIC è riportato nell'allegato [Identificatori SIMOTION e](#page-50-0)  [SIMATIC](#page-50-0) (Pagina [51\)](#page-50-0).L'utente non può sovrascrivere il parametro busy. Tale parametro viene procurato e richiesto dal blocco funzionale e deve essere fornito, solo al momento del richiamo del rispettivo blocco funzionale, con una variabile globale creata dall'utente. Mediante questo parametro vengono coordinati i singoli blocchi funzionali per il POSMO A. In questo modo si evita che più blocchi funzionali possano accedere contemporaneamente a un POSMO A.

Integrazioni del motore di posizionamento SIMODRIVE POSMO A Manuale di guida alle funzioni, Edizione 03/2009 **19** anno 1902 anno 1908 anno 1908 anno 1908 anno 1908 anno 190 2.2 Blocco funzionale \_POSMOA\_control

| <b>Nome</b>                  | Tipo di<br>P(1) | Tipo di dati          | <b>Default</b> | Significato                                                                                                    |
|------------------------------|-----------------|-----------------------|----------------|----------------------------------------------------------------------------------------------------|
| pkwln                        | IN              | ARRAY [07]<br>of BYTE | $8(16\#00)$    | Ingressi di periferia di POSMO A trasmessi al blocco<br>funzionale                                                                                                    |
| pzdln                        | IN              | ARRAY [03]<br>of BYTE | $4(16\#00)$    | Ingressi di periferia di POSMO A trasmessi al blocco<br>funzionale                                                                                                    |
| enable                       | IN              | <b>BOOL</b>           | <b>FALSE</b>   | Impostazione dell'azionamento nello stato "pronto al<br>funzionamento"                                                                                                    |
|                              |                 |                       |                | L'azionamento è così pronto a funzionare, se non sono<br>presenti anomalie.                                                                                                  |
| homing                       | IN              | <b>BOOL</b>           | <b>FALSE</b>   | Impostazione del punto di riferimento<br>Questo segnale deve durare almeno 50 ms.                                                                                            |
| releaseBrake <sup>4)</sup>   | IN              | <b>BOOL</b>           | <b>FALSE</b>   | = TRUE: Apri freno di arresto<br>= FALSE: Comando del freno attivo                                                                                                    |
| jog1                         | IN              | <b>BOOL</b>           | <b>FALSE</b>   | Selezione funzionamento manuale 1                                                                                                    |
|                              |                 |                       |                | Se vengono contemporaneamente impostati i<br>funzionamenti manuali 1 e 2, viene emesso un avviso e<br>l'azionamento si arresta.                                              |
| jog2                         | IN              | <b>BOOL</b>           | <b>FALSE</b>   | Selezione funzionamento manuale 2                                                                                                    |
|                              |                 |                       |                | Se vengono contemporaneamente impostati i<br>funzionamenti manuali 1 e 2, viene emesso un avviso e<br>l'azionamento si arresta.                                              |
| jogOverride 3)               | IN              | <b>INT</b>            | 20             | Override di velocità nel funzionamento a impulsi (0100 %)                                                                                                    |
|                              |                 |                       |                | L'override può essere modificato anche durante la corsa.                                                                                                    |
| veloOverride 3)              | IN              | <b>INT</b>            | 20             | Override di velocità (0100 %)                                                                                                    |
|                              |                 |                       |                | Può essere modificato anche durante la corsa.                                                                                                    |
| start                        | IN              | <b>BOOL</b>           | <b>FALSE</b>   | $=$ fronte FALSE $\rightarrow$ TRUE: viene avviato il blocco di<br>movimento specificato in blockNumber.                                                                     |
|                              |                 |                       |                | Dopo la selezione di un blocco in blockNumber, il<br>parametro start può essere impostato solo a un successivo<br>richiamo di blocco.                                        |
| singleBlock <sup>4)</sup>    | IN              | <b>BOOL</b>           | <b>FALSE</b>   | = TRUE: Automatismo blocco singolo, ogni blocco deve<br>essere riavviato                                                                                                    |
|                              |                 |                       |                | = FALSE: Funzionamento automatico                                                                                                    |
| enable $R$ dln <sup>4)</sup> | IN              | BOOL                  | TRUE           | = TRUE: Abilitazione alla lettura, abilitazione blocco<br>successivo per l'esecuzione                                                                                        |
|                              |                 |                       |                | = FALSE: blocco lettura                                                                                                    |
| extBlockChange <sup>4)</sup> | IN              | <b>BOOL</b>           | <b>FALSE</b>   | $=$ fronte FALSE $\rightarrow$ TRUE: II blocco attivo viene interrotto e<br>viene sostituito con il blocco successivo                                                        |
|                              |                 |                       |                | = FALSE: nessun cambio di blocco esterno                                                                                                    |
| noStopIntermediate           | IN              | <b>BOOL</b>           | <b>FALSE</b>   | = TRUE: nessun arresto intermedio o prosecuzione del<br>blocco in arresto intermedio<br>$=$ FALSE:<br>l'interruzione del job di spostamento attuale start non è<br>accettata |

Tabella 2- 1 Parametri del blocco funzionale \_POSMOA\_control

### Blocchi funzionali

2.2 Blocco funzionale \_POSMOA\_control

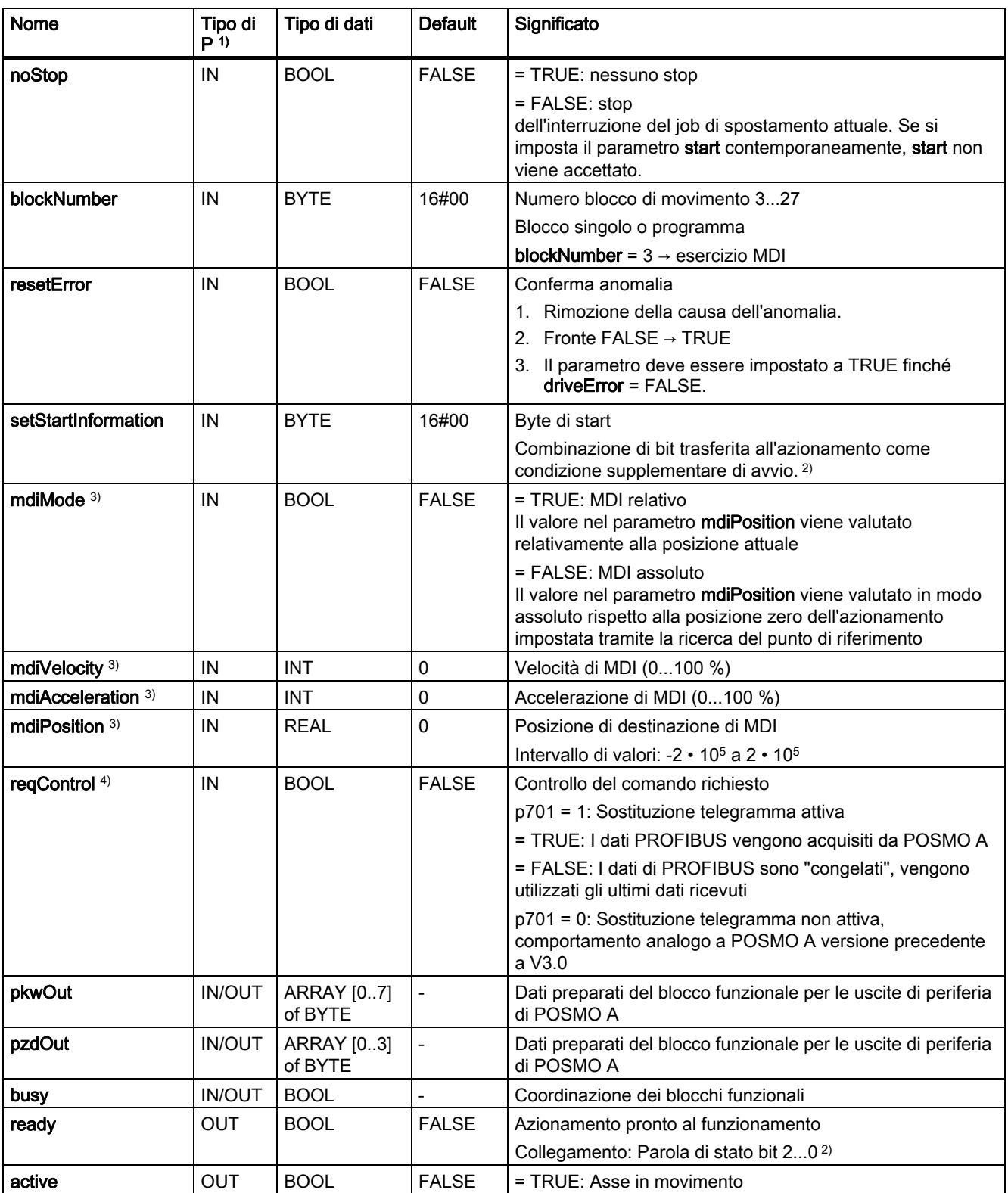

### Blocchi funzionali

2.2 Blocco funzionale \_POSMOA\_control

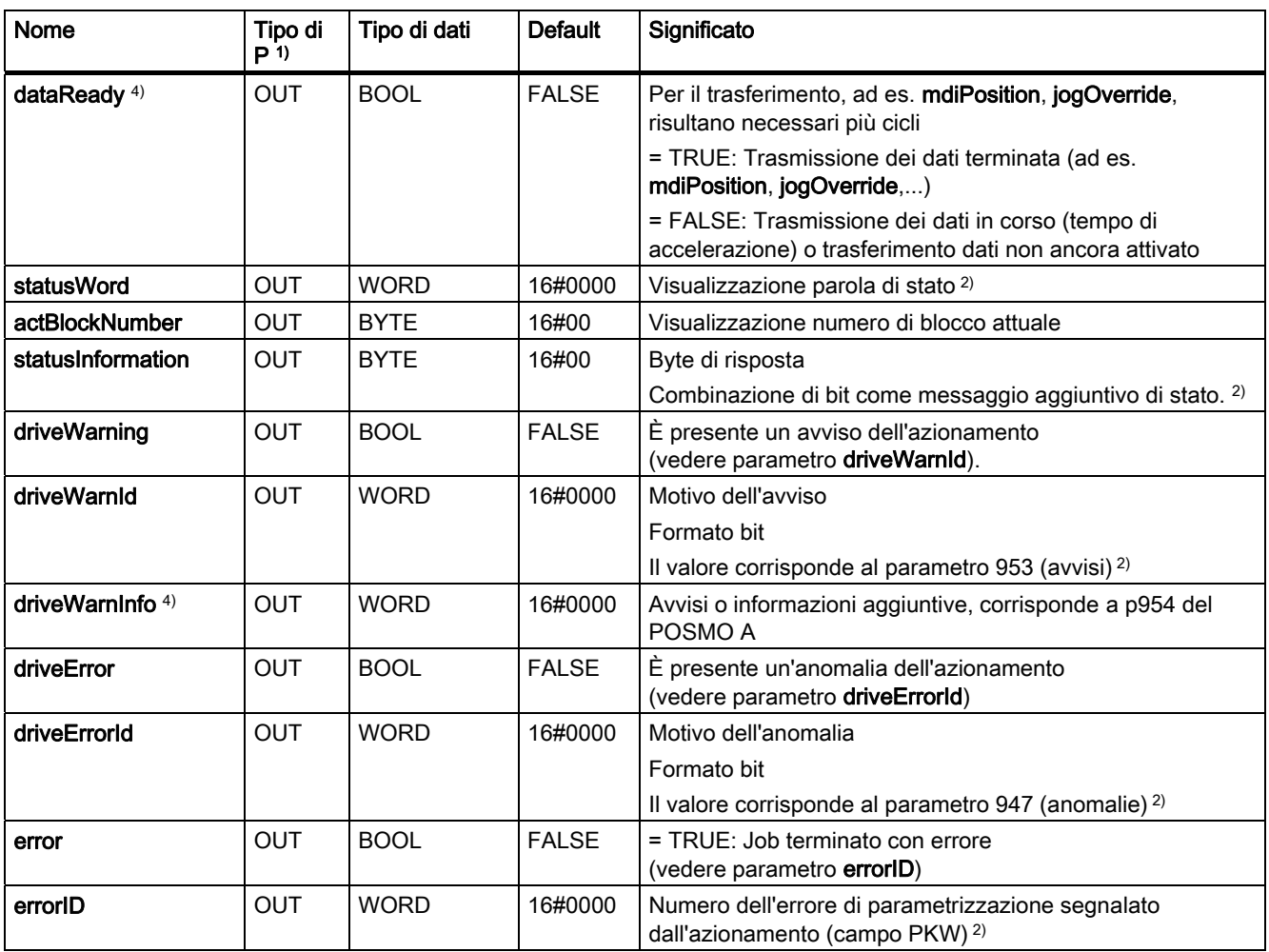

1) Tipi di parametri: IN = parametri d'ingresso, OUT = parametri d'uscita, IN/OUT = parametri di trasferimento

<sup>2)</sup> Vedere il manuale utente Motore di posizionamento decentrato su PROFIBUS DP

3) Questo parametro viene trasmesso solo con la modifica del valore dei parametri.

4) Questo parametro è presente a partire dalla versione SIMOTION V4.1 del blocco funzionale \_POSMOA\_control e può essere messo in funzione solo con POSMO A a partire dalla versione software V3.0.

### <span id="page-22-0"></span>Sostituzione telegramma (POSMO A a partire dalla versione software V3.0)

Per determinate applicazioni è necessario che in nessuna circostanza l'azionamento si arresti in modo involontario o che si possa configurare un "congelamento" dello stato di azionamento con lo spegnimento del master (apparecchio SIMOTION). Con il parametro di ingresso reqControl a partire dalla V3.0 di POSMO A e con il parametro p701 = TRUE impostato può essere attivata la funzione "Sostituzione telegramma". Con reqControl = TRUE vengono acquisiti da POSMO A i dati PZD inviati dall'apparecchio SIMOTION. Con il passaggio da TRUE a FALSE sul parametro di ingresso reqControl POSMO A utilizza gli ultimi dati PZD ricevuti (STW, selezione del blocco e byte di avvio). Se il parametro P701 = FALSE, lo stato del parametro di ingresso reqControl non viene valutato.

### **Nota**

La funzione "Sostituzione telegramma" diventa subito attiva con p701 = 1!

Assicurarsi che l'azionamento possa essere sempre arrestato tramite un arresto di emergenza.

Per ulteriori informazioni vedere il manuale utente SIMODRIVE POSMO A Motore di posizionamento decentrato su PROFIBUS DP.

### Inserimento nei task (richiamo)

Il blocco funzionale \_POSMOA\_control deve essere richiamato ciclicamente nel BackgroundTask o nel TimerInterruptTask. Il richiamo nel SystemInterruptTask non è consentito. Il richiamo del blocco funzionale nei task sincroni (ad es. IPOSynchronousTask) non è consigliato per motivi legati al tempo di esecuzione.

### Nota

Per la V4.1 è stata ampliata la funzionalità del blocco funzionale **POSMOA** control. Per poter utilizzare la funzionalità appena implementata è necessario aggiungere i nuovi parametri di ingresso al richiamo del blocco funzionale \_POSMOA\_control. Se si desidera lavorare con la funzionalità precedente (< V4.1) è possibile lasciare da parte i nuovi parametri di ingresso al richiamo del blocco funzionale in modalità di scrittura dettagliata.

### Messaggi di errore, anomalie e avvisi

Con il valore TRUE sul parametro di uscita error viene visualizzato un errore di parametrizzazione. Il parametro di uscita errorID produce informazioni dettagliate sull'errore di parametrizzazione che si è verificato o è stato segnalato da POSMO A. Non c'è obbligo di conferma degli errori di parametrizzazione. I parametri modificati (ad es. tempo di accelerazione) possono essere nuovamente trasmessi. Le anomalie in POSMO A vengono segnalate nel parametro di uscita driveError con il valore TRUE. Il motivo dell'anomalia può essere letto nel parametro di uscita driveErrorId (il valore corrisponde a P947). Le anomalie di azionamento devono essere obbligatoriamente confermate e devono essere resettate sul parametro di ingresso resetError con il fronte di salita!

Gli avvisi che si verificano in POSMO A e le corrispondenti informazioni vengono emessi nei parametri di uscita driveWarning, driveWarnId (il valore corrisponde a P953), driveWarnInfo (il valore corrisponde a P954).

<span id="page-23-0"></span>2.3 Blocco funzionale \_POSMOA\_nControl

### 2.3 Blocco funzionale \_POSMOA\_nControl

### **Compito**

Con il blocco funzionale \_POSMOA\_nControl è possibile controllare il SIMODRIVE POSMO A collegato nella regolazione in velocità.

### Nota

Il blocco funzionale \_POSMOA\_nControl è contenuto in SIMOTION SCOUT a partire dalla versione V4.1.

Il POSMO A non può essere messo in funzione tramite gli oggetti tecnologici (TO) per mezzo di un'interfaccia con valore di riferimento della velocità!

### Richiamo (rappresentazione KOP)

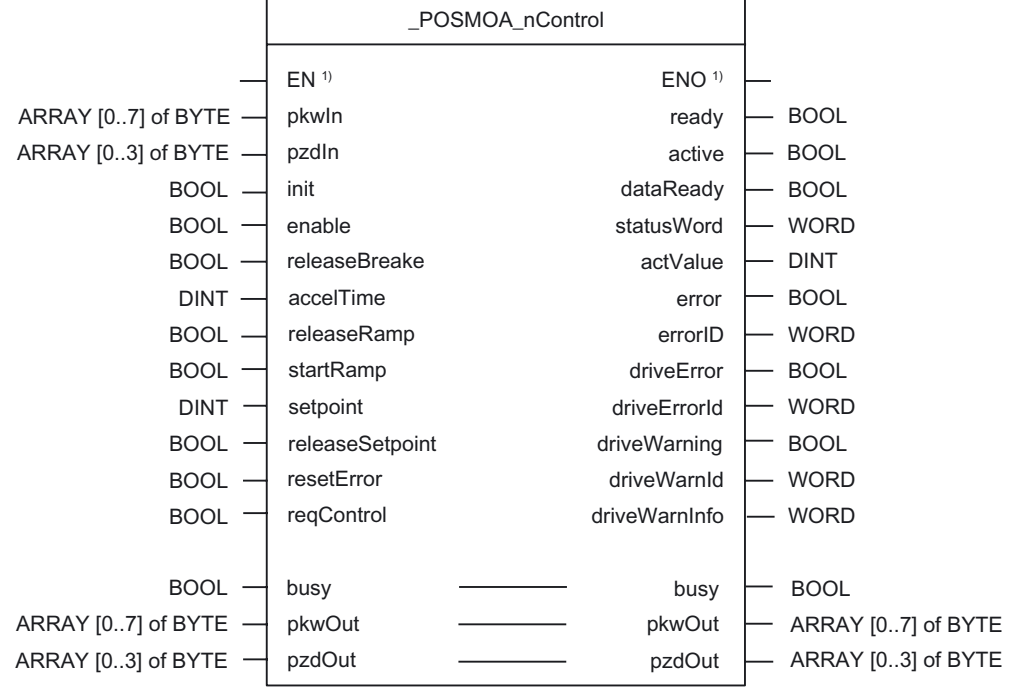

1) Parametri specifici per KOP

2.3 Blocco funzionale \_POSMOA\_nControl

### descrizione dei parametri

### Nota

L'utente non può sovrascrivere il parametro busy. Tale parametro viene procurato e richiesto dal blocco funzionale e deve essere fornito, solo al momento del richiamo del rispettivo blocco funzionale, con una variabile globale creata dall'utente. Mediante questo parametro vengono coordinati i singoli blocchi funzionali per il POSMO A. In questo modo si evita che più blocchi funzionali possano accedere contemporaneamente a un POSMO A.

Tabella 2- 2 Parametri del blocco funzionale \_POSMOA\_nControl

| Nome            | Tipo di<br>P(1) | Tipo di dati         | <b>Default</b> | Significato                                                                                                    |
|-----------------|-----------------|----------------------|----------------|----------------------------------------------------------------------------------------------------|
| pkwln           | IN              | ARRAY[07]<br>of BYTE | $8(16\#00)$    | Trasmissione ingressi di periferia di POSMO A al blocco funzionale<br>_POSMOA_nControl                                                                                                    |
| pzdln           | IN              | ARRAY[03]<br>of BYTE | $4(16\#00)$    | Ingressi di periferia di POSMO A trasmessi al blocco funzionale                                                                                                    |
| init            | IN              | <b>BOOL</b>          | <b>FALSE</b>   | = TRUE: imposta l'azionamento in modo che sia pronto per<br>l'accensione<br>$STW = 0x040E$                                                                                                    |
| enable          | IN              | <b>BOOL</b>          | <b>FALSE</b>   | = TRUE: imposta l'azionamento in modo che sia pronto per il<br>funzionamento<br>L'azionamento è così pronto a funzionare, se non sono presenti<br>anomalie.                                                                                                    |
| releaseBrake    | IN              | <b>BOOL</b>          | <b>FALSE</b>   | = TRUE: Apri freno di arresto<br>= FALSE: Comando del freno attivo                                                                                                    |
| accelTime       | IN              | <b>DINT</b>          | $\Omega$       | Tempo di accelerazione / tempo di decelerazione [ms]<br>In questo momento il valore di riferimento viene regolato nella<br>regolazione in velocità come segue:<br>Accelerazione: da zero al valore reale massimo consentito<br>Decelerazione: dal valore reale massimo consentito fino a zero |
| releaseRamp     | IN              | <b>BOOL</b>          | <b>FALSE</b>   | = TRUE: Abilita uscita generatore di rampa                                                                                                    |
| startRamp       | IN              | <b>BOOL</b>          | <b>FALSE</b>   | = fronte FALSE → TRUE: Avvia generatore di rampa                                                                                                    |
| setpoint        | IN              | <b>INT</b>           | 0              | Valore di riferimento della velocità                                                                                                    |
| releaseSetpoint | IN              | <b>BOOL</b>          | <b>FALSE</b>   | Abilitaz, valore di riferimento<br>= TRUE: Abilita valore di riferimento                                                                                                    |
| resetError      | IN              | <b>BOOL</b>          | <b>FALSE</b>   | Conferma anomalia<br>1. Rimozione della causa dell'anomalia.<br>2. Fronte FALSE $\rightarrow$ TRUE<br>3. Il parametro deve essere impostato a TRUE finché driveError =<br>FALSE.                                                                                                    |

### Blocchi funzionali

2.3 Blocco funzionale \_POSMOA\_nControl

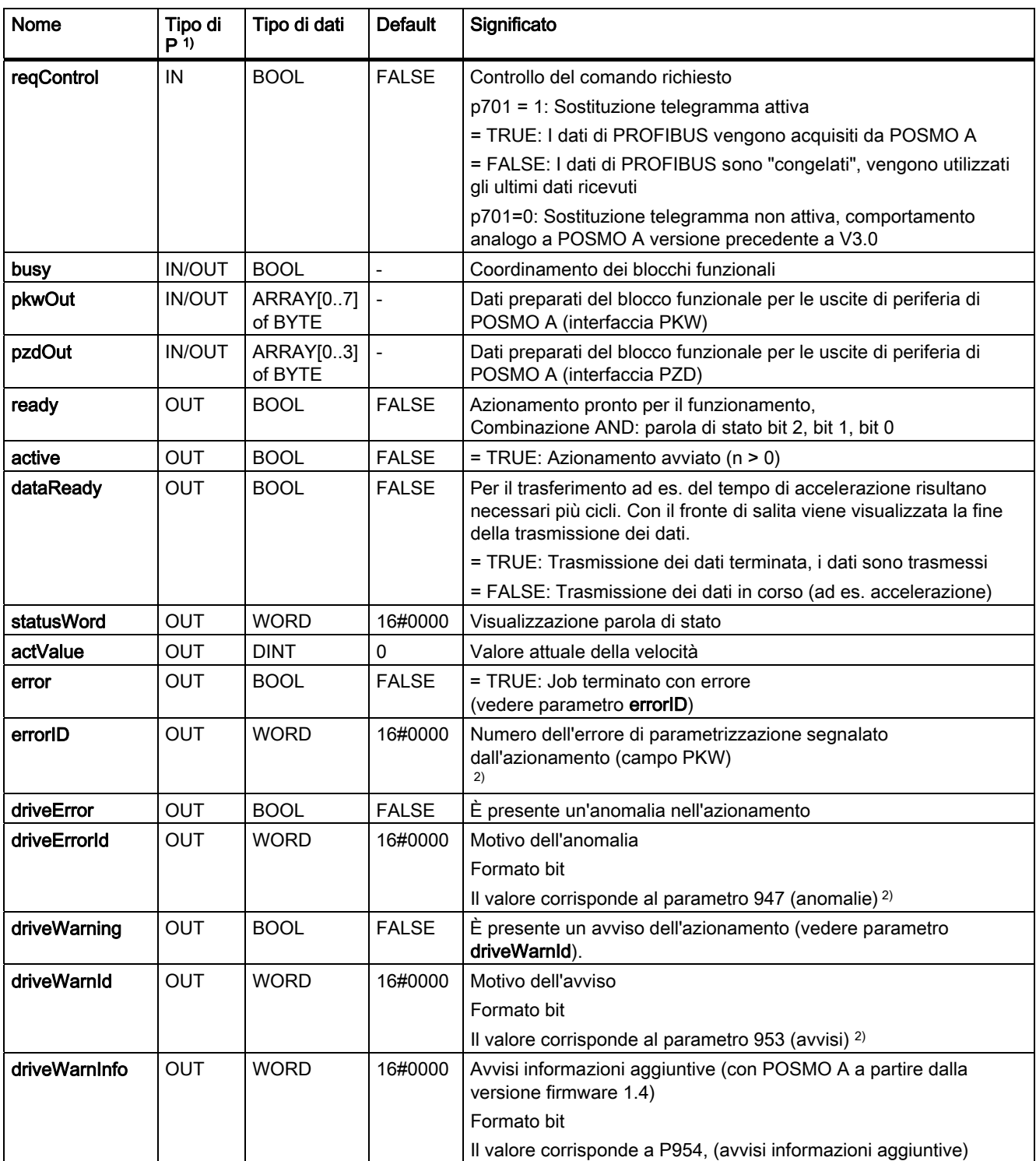

1) Tipi di parametri: IN = parametri d'ingresso, OUT = parametri d'uscita, IN/OUT = parametri di trasferimento

<sup>2)</sup> Vedere il manuale utente Motore di posizionamento decentrato su PROFIBUS DP

### <span id="page-26-0"></span>Descrizione delle funzioni

Con il livello TRUE sul parametro di ingresso init il motore POSMO A viene impostato nello stato "pronto per l'accensione" (parola di comando 0x040E). Lo stato "pronto per l'accensione" viene visualizzato nel parametro di uscita statusWord Bit 0 = TRUE. Con il passaggio dal livello FALSE a TRUE sul parametro di ingresso enable l'azionamento viene impostato in modo che sia pronto per l'azionamento. Lo stato di POSMO A cambia in "pronto per l'azionamento", da leggere nel parametro di uscita ready = TRUE. Con l'impostazione del parametro di ingresso enableSetpoint = TRUE (abilitazione valore di riferimento), enableRamp = TRUE (abilitazione generatore di rampa), di un fronte positivo sul parametro di ingresso execRamp = TRUE (avvio generatore di rampa) e di setpoint > 0 (valore di riferimento) viene avviato il movimento di traslazione.

La sequenza di impostazione dei parametri di ingresso enable, enableSetpoint, enableRamp, execRamp per l'avvio del movimento di traslazione è preferibile. I suddetti parametri di ingresso hanno caratteristiche analoghe. Se si resetta uno dei parametri di ingresso enable, enableSetpoint, enableRamp, execRamp il movimento di traslazione viene bloccato.

La trasmissione dei parametri (ad es. accelerazione - parametro di ingresso accelTime) necessita di più cicli di task. Se viene parametrizzato un nuovo valore sul parametro di ingresso accelTime viene impostato il parametro di uscita dataReady = FALSE. Gli errori di parametrizzazione che eventualmente si verificano (parametro di uscita error = TRUE) vengono resettati. Se il parametro di trasferimento è busy = FALSE, la trasmissione dei dati viene immediatamente eseguita. Se al momento della nuova parametrizzazione del parametro di ingresso accelTime è attiva una trasmissione dei dati (ad es. lettura parametri con blocco funzionale \_POSMOA\_rwParameter), la trasmissione dei dati viene attesa finché busy = FALSE. Viene trasmesso il valore che è parametrizzato nel momento del passaggio da busy = TRUE a busy = FALSE sul parametro di ingresso accelTime. La fine della trasmissione dei dati viene visualizzata con il fronte in salita sul parametro di uscita dataReadye mantiene il valore TRUE fino alla successiva trasmissione dei dati.

### Sostituzione telegramma (POSMO A a partire dalla versione software V3.0)

Per determinate applicazioni è necessario che in nessuna circostanza l'azionamento si arresti in modo involontario o che si possa configurare un "congelamento" dello stato di azionamento con lo spegnimento del master (apparecchio SIMOTION)

Con il parametro di ingresso reqControl a partire dalla V3.0 di POSMO A e con il parametro p701 = TRUE impostato può essere attivata la funzione "Sostituzione telegramma".

Con reqControl = TRUE vengono acquisiti da POSMO A i dati PZD inviati dall'apparecchio SIMOTION. Con il passaggio da TRUE a FALSE sul parametro di ingresso reqControl POSMO A utilizza gli ultimi dati PZD ricevuti (STW, selezione del blocco e byte di avvio). Se il parametro P701 = FALSE lo stato del parametro di ingresso reqControl non viene valutato.

### Nota

La funzione "Sostituzione telegramma" diventa subito attiva con p701 = 1!

Assicurarsi che l'azionamento possa essere sempre arrestato tramite un arresto di emergenza.

Per ulteriori informazioni vedere il manuale utente SIMODRIVE POSMO A Motore di posizionamento decentrato su PROFIBUS DP.

Blocchi funzionali

2.3 Blocco funzionale \_POSMOA\_nControl

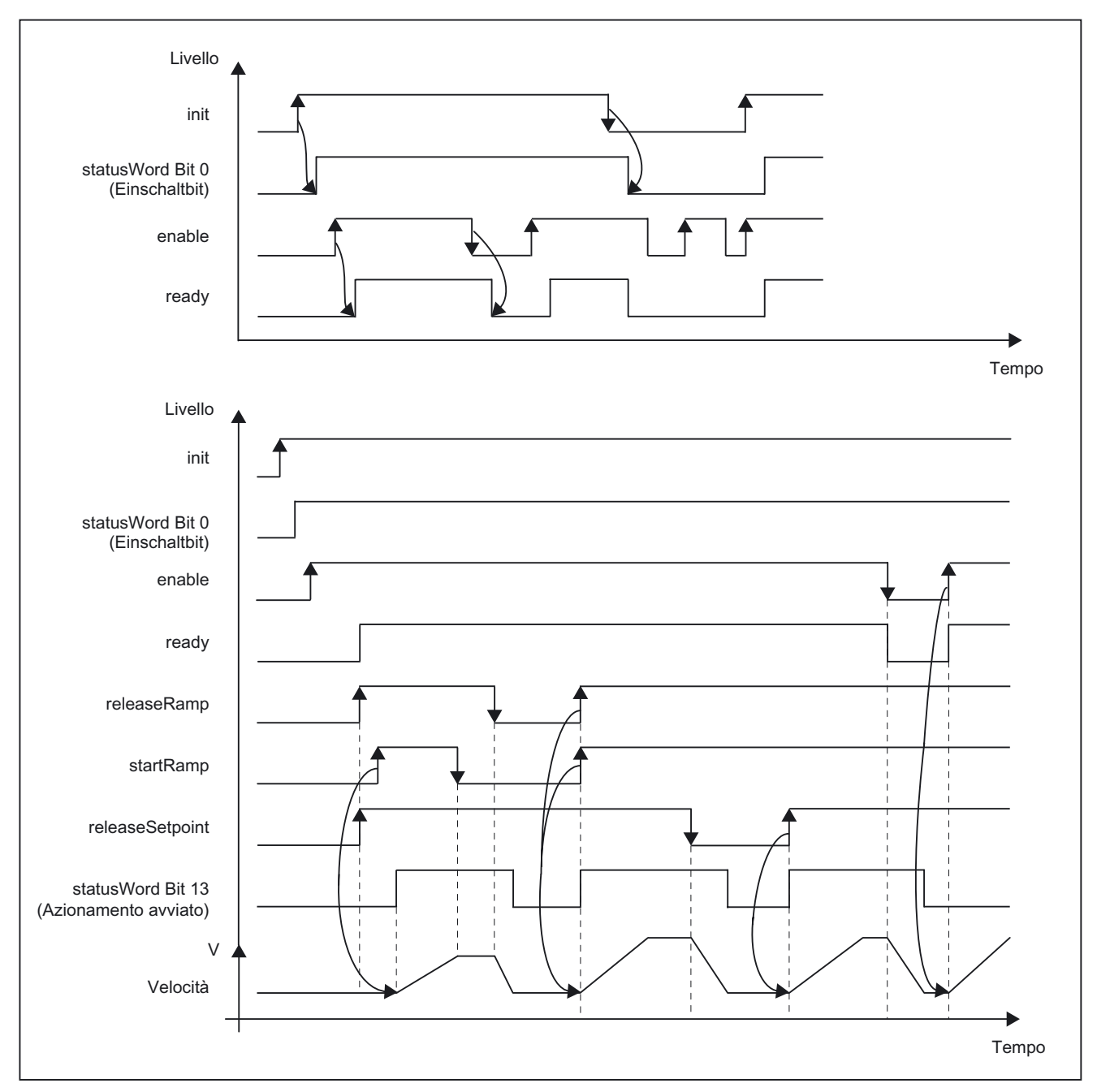

### Panoramica grafica delle funzionalità

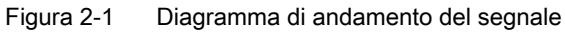

### Inserimento nei task (richiamo)

Il blocco funzionale \_POSMOA\_nControl deve essere richiamato ciclicamente nel BackgroundTask o nel TimerInterruptTask. Il richiamo nel SystemInterruptTask non è consentito. Il richiamo del blocco funzionale nei task sincroni (ad es. IPOSynchronousTask) non è consigliato per motivi legati al tempo di esecuzione.

### Messaggi di errore, anomalie e avvisi

Con il valore TRUE sul parametro di uscita error viene visualizzato un errore di parametrizzazione. Il parametro di uscita errorID produce informazioni dettagliate relative all'errore di parametrizzazione che si è verificato. Non c'è obbligo di conferma degli errori di parametrizzazione. I parametri modificati (ad es. tempo di accelerazione) possono essere nuovamente trasmessi.

Le anomalie in POSMO A vengono segnalate nel parametro di uscita driveError con il valore TRUE. Il motivo dell'anomalia può essere letto nel parametro di uscita driveErrorId (il valore corrisponde a P947). Le anomalie di azionamento devono essere obbligatoriamente confermate e devono essere resettate sul parametro di ingresso resetError con il fronte di salita!

Gli avvisi che si verificano in POSMO A e le corrispondenti informazioni vengono emessi nei parametri di uscita driveWarning, driveWarnId (il valore corrisponde a P953), driveWarnInfo (il valore corrisponde a P954).

<span id="page-29-0"></span>2.4 Blocco funzionale \_POSMOA\_rwParameter

### 2.4 Blocco funzionale \_POSMOA\_rwParameter

### **Compito**

Con il blocco funzionale \_POSMOA\_rwParameter è possibile parametrizzare il motore SIMODRIVE POSMO A collegato.

Sono previste le seguenti funzioni:

- Lettura parametro: Fornisce il valore del parametro specificato.
- Scrittura valore del parametro: Imposta il parametro definito secondo il valore specificato.
- Caricamento impostazione predefinita di fabbrica: Ripristina la configurazione del parametro secondo l'impostazione predefinita di fabbrica.
- Salvataggio parametro: Salva la configurazione corrente del parametro nella memoria non volatile.

È possibile leggere/scrivere i seguenti parametri con il blocco funzionale:

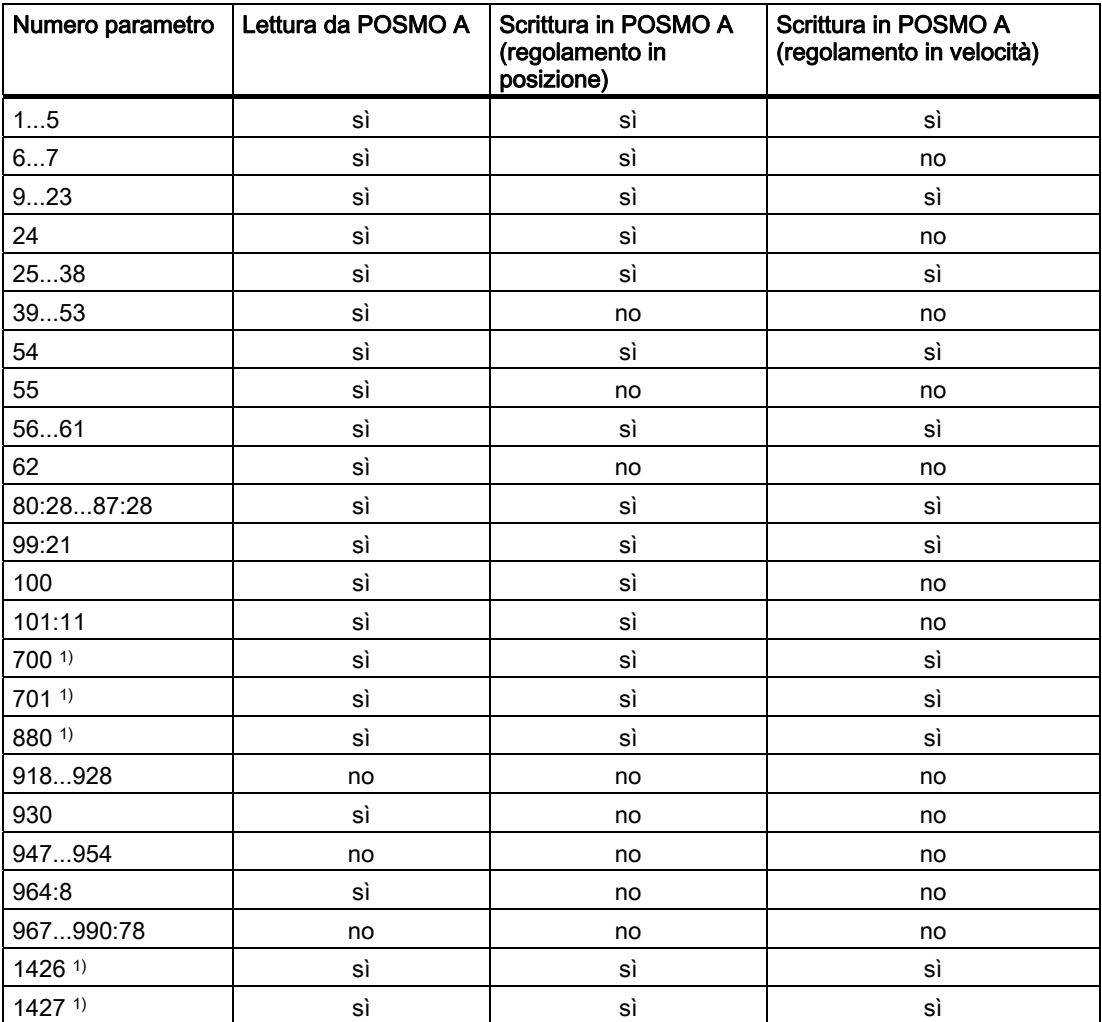

1) Questo parametro è nuovo o è ampliato in SIMOTION V4.1.

Blocchi funzionali

2.4 Blocco funzionale \_POSMOA\_rwParameter

### Richiamo (rappresentazione KOP)

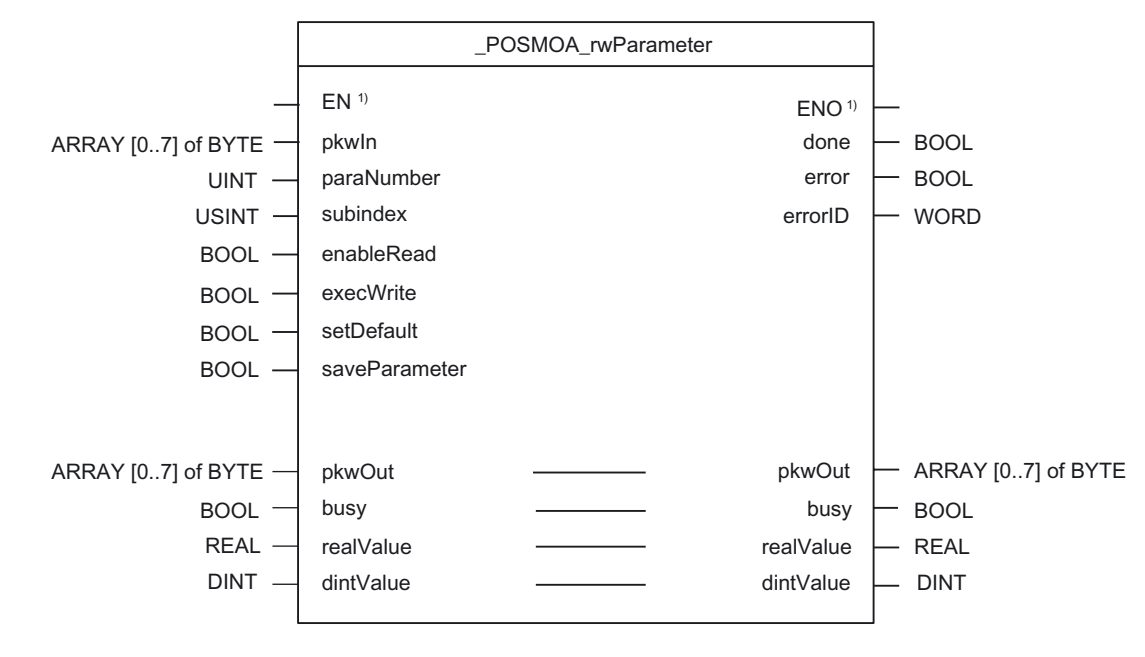

<sup>1)</sup> Parametri specifici KOP

### descrizione dei parametri

#### Nota

Gli identificatori SIMOTION sono stati modificati a partire dalla versione V4.0.

Un confronto tra gli identificatori SIMOTION e SIMATIC è riportato nell'allegato [Identificatori](#page-50-0)  [SIMOTION e SIMATIC](#page-50-0) (Pagina [51](#page-50-0)).

L'utente non può sovrascrivere il parametro busy. Tale parametro viene procurato e richiesto dal blocco funzionale e deve essere fornito, solo al momento del richiamo del rispettivo blocco funzionale, con una variabile globale creata dall'utente. Mediante questo parametro vengono coordinati i singoli blocchi funzionali per il POSMO A. In questo modo si evita che più blocchi funzionali possano accedere contemporaneamente a un POSMO A.

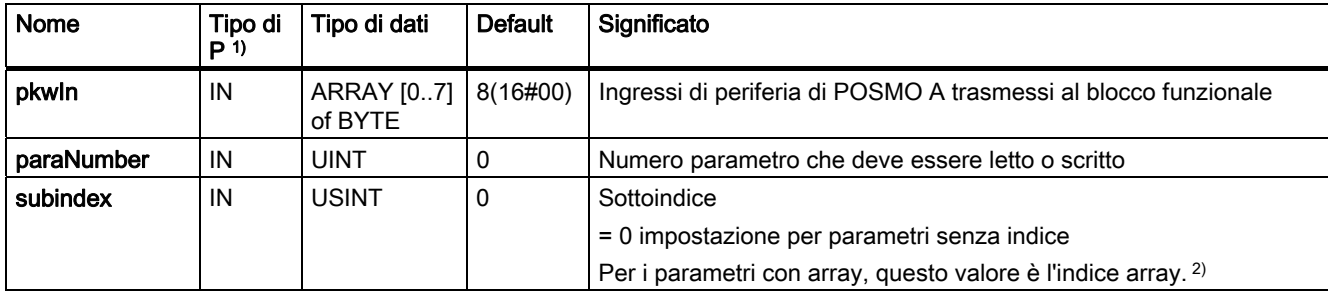

Tabella 2- 3 Parametri del blocco funzionale \_POSMOA\_rwParameter

Integrazioni del motore di posizionamento SIMODRIVE POSMO A Manuale di guida alle funzioni, Edizione 03/2009 **31** anno 1200 anno 2012 anno 2012 anno 2012 anno 2012 anno 201

### Blocchi funzionali

2.4 Blocco funzionale \_POSMOA\_rwParameter

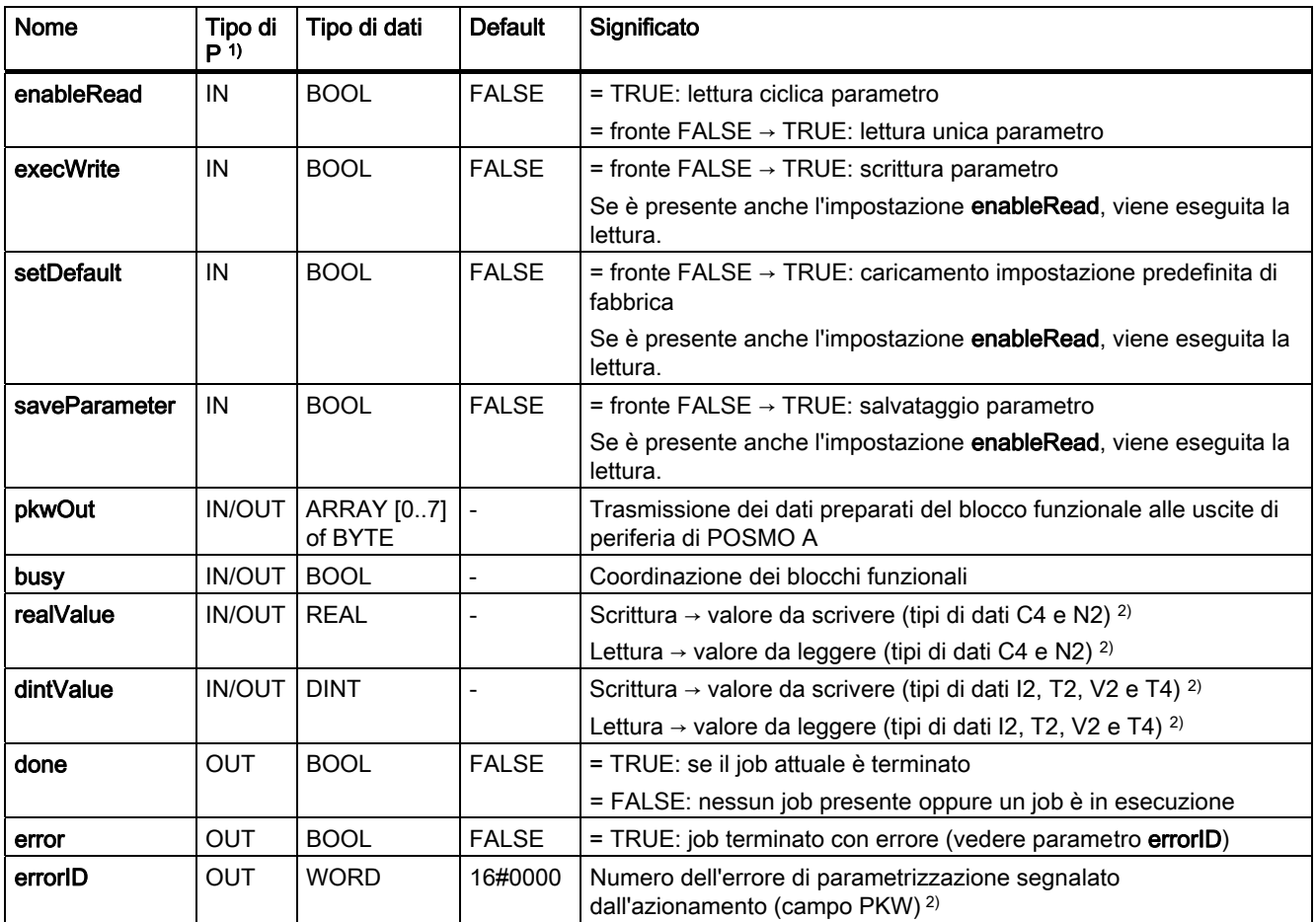

1) Tipi di parametri: IN = parametri d'ingresso, OUT = parametri d'uscita, IN/OUT = parametri di trasferimento

<sup>2)</sup> Vedere il manuale utente Motore di posizionamento decentrato su PROFIBUS DP

### Inserimento nei task (richiamo)

Il blocco funzionale \_POSMOA\_rwParameter deve essere richiamato ciclicamente nel BackgroundTask o nel TimerInterruptTask. Il richiamo nel SystemInterruptTask non è consentito. Il richiamo del blocco funzionale nei task sincroni (ad es. IPOSynchronousTask) non è consigliato per motivi legati al tempo di esecuzione.

### Messaggi di errore

Con il valore TRUE sul parametro di uscita error viene visualizzato un errore di parametrizzazione. Il parametro di uscita errorID produce informazioni dettagliate sull'errore di parametrizzazione che si è verificato o è stato segnalato da POSMO A. Non c'è obbligo di conferma degli errori di parametrizzazione. I parametri modificati (ad es. tempo di accelerazione) possono essere nuovamente trasmessi.

2.5 Blocco funzionale \_POSMOA\_rwAllParameter

### <span id="page-32-0"></span>2.5 Blocco funzionale \_POSMOA\_rwAllParameter

### **Compito**

Con il blocco funzionale \_POSMOA\_rwAllParameter si può leggere e scrivere il set di parametri del SIMODRIVE POSMO A collegato.

I dati per la lettura e la scrittura vengono archiviati in una variabile creata dall'utente con la struttura dati Struct\_POSMOA\_params durante il richiamo della relativa istanza di blocco funzionale.

I seguenti parametri vengono letti/scritti con il blocco funzionale:

![](_page_32_Picture_141.jpeg)

1) Questo parametro è nuovo o è ampliato con SIMOTION V4.1.

### Blocchi funzionali

2.5 Blocco funzionale \_POSMOA\_rwAllParameter

### Richiamo (rappresentazione KOP)

![](_page_33_Figure_3.jpeg)

### descrizione dei parametri

#### Nota

Gli identificatori SIMOTION sono stati modificati a partire dalla versione V4.0.

Un confronto tra gli identificatori SIMOTION e SIMATIC è riportato nell'allegato [Identificatori](#page-50-0)  [SIMOTION e SIMATIC](#page-50-0) (Pagina [51\)](#page-50-0).

L'utente non può sovrascrivere il parametro busy. Tale parametro viene procurato e richiesto dal blocco funzionale e deve essere fornito, solo al momento del richiamo del rispettivo blocco funzionale, con una variabile globale creata dall'utente. Mediante questo parametro vengono coordinati i singoli blocchi funzionali per il POSMO A. In questo modo si evita che più blocchi funzionali possano accedere contemporaneamente a un POSMO A.

Tabella 2- 4 Parametri del blocco funzionale \_POSMOA\_rwAllParameter

| <b>Nome</b>          | Tipo di<br>P(1) | Tipo di dati                 | <b>Default</b> | Significato                                                                                                    |
|----------------------|-----------------|------------------------------|----------------|----------------------------------------------------------------------------------------------------|
| pkwln                | IN              | ARRAY [07] of<br><b>BYTE</b> | $8(16\#00)$    | Ingressi di periferia di POSMO A trasmessi al blocco<br>funzionale                                              |
| execRead             | IN              | <b>BOOL</b>                  | <b>FAI SF</b>  | $=$ fronte FALSE $\rightarrow$ TRUE: leggere una volta tutti i dati<br>L'avvio avviene con un fronte positivo.  |
| execWrite            | IN              | <b>BOOL</b>                  | <b>FALSE</b>   | $=$ fronte FALSE $\rightarrow$ TRUE: scrivere una volta tutti i dati<br>L'avvio avviene con un fronte positivo. |
| posMode <sup>3</sup> | IN              | <b>BOOL</b>                  | <b>TRUE</b>    | = TRUE: Regolamento in posizione di POSMO A<br>= FALSE: Regolazione in velocità                                 |
| pkwOut               | <b>IN/OUT</b>   | ARRAY [07] of<br><b>BYTE</b> |                | Dati preparati del blocco funzionale per le uscite di periferia<br>di POSMO A                                   |
| allParaPosmoA        | <b>IN/OUT</b>   | Struct POSMOA<br>params      | -              | Struttura dati per tutti i parametri di POSMO A                                                                 |

### Blocchi funzionali

#### 2.5 Blocco funzionale \_POSMOA\_rwAllParameter

<span id="page-34-0"></span>![](_page_34_Picture_170.jpeg)

1) Tipi di parametri: IN = parametri d'ingresso, OUT = parametri d'uscita, IN/OUT = parametri di trasferimento

<sup>2)</sup> Vedere il manuale utente Motore di posizionamento decentrato su PROFIBUS DP

3) Questo parametro è presente a partire dalla versione SIMOTION V4.1 del blocco funzionale

\_POSMOA\_rwAllParameter e può essere messo in funzione solo con POSMO A a partire dalla versione software 3.0.

### Struttura dati Struct\_POSMOA\_params

La struttura dati del tipo Struct\_POSMOA\_params contiene tutti i parametri per il controllo di SIMODRIVE POSMO A.

La struttura dati viene utilizzata dal blocco funzionale \_POSMOA\_rwAllParameter. L'accesso agli elementi della struttura dati avviene tramite la variabile autodefinita del tipo di dati Struct\_POSMOA\_params.

La tabella seguente riporta la struttura dati Struct\_POSMOA\_params

### Nota

Gli identificatori SIMOTION sono stati modificati a partire dalla versione V4.0.

Un confronto tra gli identificatori SIMOTION e SIMATIC è riportato nell'allegato [Identificatori](#page-50-0)  [SIMOTION e SIMATIC](#page-50-0) (Pagina [51](#page-50-0)).

Tabella 2- 5 Struttura dati Struct\_POSMOA\_params

| Nome           | <b>Tipo</b> | Valore iniziale | Commento                             | $r/w$ <sup>1)</sup> |
|----------------|-------------|-----------------|--------------------------------------|---------------------|
| p1             | <b>REAL</b> | 0.0             | Asse lineare/rotante                 | r/w                 |
| p <sub>2</sub> | <b>REAL</b> | 10.0            | Percorso per giro della trasmissione | r/w                 |
| p3             | <b>REAL</b> | 1.0             | Fattore di riduzione                 | r/w                 |
| p4             | <b>INT</b>  |                 | Unità di misura                      | r/w                 |
| p <sub>5</sub> | <b>REAL</b> | 0.0             | Posizione sul punto di riferimento   | r/w                 |
| p6             | <b>REAL</b> | $-200000.0$     | Inizio finecorsa software            | r/w                 |
| p7             | <b>REAL</b> | 200000.0        | Fine finecorsa software              | r/w                 |
| p8             | <b>REAL</b> | 3000.0          | Numero di giri max.                  | r/w                 |
| p <sub>9</sub> | <b>INT</b>  | 10              | Tempo di accelerazione               | r/w                 |
| p10            | <b>DINT</b> | 30000           | Velocità massima                     | r/w                 |
| p11            | <b>REAL</b> | 2.0             | Area di destinazione                 | r/w                 |
| p12            | <b>REAL</b> | 20000.0         | Errore max. di inseguimento          | r/w                 |
| p13            | <b>DINT</b> | 50              | Tempo di sorveglianza                | r/w                 |
| p14            | <b>REAL</b> | 20000.0         | Zona di arresto                      | r/w                 |
| p15            | <b>REAL</b> | 0.0             | Compensazione gioco all'inversione   | r/w                 |

Integrazioni del motore di posizionamento SIMODRIVE POSMO A Manuale di guida alle funzioni, Edizione 03/2009 35

### Blocchi funzionali 2.5 Blocco funzionale \_POSMOA\_rwAllParameter

![](_page_35_Picture_197.jpeg)

### Blocchi funzionali

### 2.5 Blocco funzionale \_POSMOA\_rwAllParameter

![](_page_36_Picture_159.jpeg)

 $\overline{1}$  r - lettura, w - scrittura

2) Questo parametro è nuovo o è ampliato in SIMOTION V4.1.

2.5 Blocco funzionale \_POSMOA\_rwAllParameter

### Struttura di "Array\_POSMOA\_prgCtrlInfo"

"Array\_POSMOA\_prgCtrlInfo" contiene la parola di comando del programma. Qui è possibile definire il comportamento di un blocco di movimento (vedere il manuale utente Motore di posizionamento decentrato su PROFIBUS DP).

| Elemento di<br>campo | Tipo di dati | Valore iniziale | Commento                                     |
|----------------------|--------------|-----------------|----------------------------------------------|
| 0                    | <b>BOOL</b>  | <b>TRUE</b>     | Tipo di movimento                            |
|                      | <b>BOOL</b>  | <b>TRUE</b>     | Tipo di posizionamento                       |
| $\overline{2}$       | <b>BOOL</b>  | <b>FALSE</b>    | Tipo di timer                                |
| 3                    | <b>BOOL</b>  | <b>FALSE</b>    | Collegamento tra timer e byte di avvio       |
| 4                    | <b>BOOL</b>  | <b>FALSE</b>    | Uscita da istruzione/routine di programma    |
| 5                    | <b>BOOL</b>  | <b>FALSE</b>    | Tipo di traslazione                          |
| 6                    | <b>BOOL</b>  | <b>FALSE</b>    | Negazione della condizione del byte di avvio |
| 7                    | <b>BOOL</b>  | <b>FALSE</b>    | Tipo di avvio SM                             |
| 8                    | <b>BOOL</b>  | <b>FALSE</b>    | Stop di programma                            |
| 9                    | <b>BOOL</b>  | <b>FALSE</b>    | Impostazione della posizione attuale         |

Tabella 2- 6 Struttura di Array\_POSMOA\_prgCtrlInfo

### Inserimento nei task (richiamo)

Il blocco funzionale \_POSMOA\_rwAllParameter deve essere richiamato ciclicamente nel BackgroundTask o nel TimerInterruptTask. Il richiamo nel SystemInterruptTask non è consentito. Il richiamo del blocco funzionale nei task sincroni (ad es. IPOSynchronousTask) non è consigliato per motivi legati al tempo di esecuzione.

### Nota

Per la V4.1 è stata ampliata la funzionalità del blocco funzionale \_POSMOA\_rwAllParameter. Per poter utilizzare la funzionalità appena implementata è necessario aggiungere il nuovo parametro di ingresso posMode al richiamo del blocco funzionale \_POSMOA\_rwAllParameter.

Se si desidera lavorare con la funzionalità precedente (< V4.1) è possibile lasciare da parte il nuovo parametro di ingresso al richiamo del blocco funzionale in modalità di scrittura dettagliata.

### Messaggi di errore

Con il valore TRUE sul parametro di uscita error viene visualizzato un errore di parametrizzazione. Il parametro di uscita errorID contiene informazioni dettagliate sull'errore di parametrizzazione che si è verificato o è stato segnalato da POSMO A. Il parametro di uscita errorParaNumber produce il numero del parametro che ha causato l'errore.

Non c'è obbligo di conferma degli errori di parametrizzazione. I parametri modificati (ad es. tempo di accelerazione) possono essere nuovamente trasmessi.

Blocchi funzionali

2.6 Richiamo dei blocchi funzionali

### <span id="page-38-0"></span>2.6 Richiamo dei blocchi funzionali

Per poter utilizzare i blocchi funzionali nel proprio programma utente, procedere come segue (i numeri cerchiati riportati nel listato di programma seguente si riferiscono alla numerazione dell'elenco sottostante):

- 1. Creare un'istanza dei blocchi funzionali (vedere il listato di programma seguente, ad es. istanza per il blocco funzionale \_POSMOA\_control).
- 2. Creare la variabile per la struttura dati (solo per il blocco funzionale POSMOA\_rwAllParameter).
- 3. Creare il campo per i parametri di passaggio del blocco funzionale.
- 4. Richiamare l'istanza del blocco funzionale.
- 5. Trasferire i parametri d'ingresso.
- 6. L'accesso ai parametri di uscita del blocco funzionale avviene con <nome dell'instanza del blocco funzionale>. <Nome del parametro d'uscita>.
- 7. I dati preparati dal blocco funzionale per le uscite di periferia vengono assegnati alle variabili I/O dal campo creato al punto 3 (vedere il listato di programma seguente).

### Nota

Se si desidera controllare più SIMODRIVE POSMO A, è necessario creare con nuovi nomi per ogni POSMO A impiegato una nuova variabile per la struttura dati \_POSMOA\_rwAllParameter) e le istanze di blocco funzionale.

### Esempio di richiamo

![](_page_38_Picture_168.jpeg)

### 2.6 Richiamo dei blocchi funzionali

```
 tmpPkwOutput : ARRAY[0..7] of BYTE; 
         tmpPzdOutput : ARRAY[0..3] of BYTE; 
   END_VAR 
// INSTANCE CALL of FB _POSMOA_control 
     myPosmoAControl ( pkwIn := myPkwIn, 
                          pzdIn := myPzdIn, 
                          enable := myEnable,
                           homing := myHoming, 
                           jog1 := myJogNegative, 
                           jog2 := myJogPositive, 
                           busy := myBusy, 
                           pkwOut := tmpPkwOutput, 
                           pzdOut := tmpPzdOutput 
                      ); 
                                                                                                   (4)
                                                                                                   (5)
// an output variable in the " POSMOA control" function block is assigned to a
// "myError" variable created by the user. 
     myError := myPosmoAControl.error; 
                                                                                                   (6)
// Assignment of intermediate buffer byte arrays to I/O addresses 
     myPkwOut := tmpPkwOutput; 
     myPzdOut := tmpPzdOutput; 
                                                                                                   (7)
END_PROGRAM // ExamplePosmoA
END_IMPLEMENTATION
```
### Nota

il PROGRAM ExamplePosmoA deve essere assegnato nel sistema esecutivo.

## <span id="page-40-0"></span>Esempio di applicazione 3

### 3.1 Informazioni generali sull'esempio applicativo

### **Compito**

L'esempio applicativo mostra come controllare mediante i blocchi funzionali il POSMO A e come scrivere e leggere i parametri dell'azionamento.

A tal fine esiste un'interfaccia di comando enumCommands, con la quale si avvia l'azione desiderata, ad es. il funzionamento manuale.

La struttura dati Struct checkbacks mostra lo stato delle azioni e altre informazioni.

Vengono realizzari i seguenti modi operativi o funzionalità:

● Ricerca del punto di riferimento

Variante: "con l'asse accostare il riferimento visivo e assegnare il valore attuale"

● Funzionamento a impulsi

Traslazione in direzione positiva o negativa

● MDI

Spostamento sulla posizione desiderata

- Gestione dei parametri
	- Lettura o scrittura di parametri singoli
	- Salvataggio di tutti i parametri nella EEPROM del POSMO A
- Lettura della posizione attuale corrente
- La posizione attuale corrente del POSMO A viene letta ciclicamente nel funzionamento manuale e in MDI e salvata in una variabile.

### Piattaforma hardware

L'esempio applicativo è disponibile per diverse piattaforme hardware SIMOTION.

### Nota

Se l'esempio applicativo non è disponibile per la propria piattaforma hardware SIMOTION è necessario adattare la configurazione hardware.

### Adattamento dell'esempio applicativo

La configurazione dell'esempio e l'hardware disponibile devono essere adattati. Esistono le seguenti possibilità:

3.1 Informazioni generali sull'esempio applicativo

- 1. Adattare la configurazione dell'esempio all'hardware disponibile (mettere in servizio l'azionamento, indirizzo PROFIBUS DP).
- 2. Adattare la configurazione dell'hardware all'esempio (mettere in servizio l'azionamento, indirizzo PROFIBUS DP).

#### Nota

Per la messa in servizio dell'azionamento consultare la relativa documentazione! Questa documentazione è compresa in versione elettronica nella configurazione di fornitura di SIMOTION SCOUT.

### Richiamo dell'esempio applicativo

L'esempio applicativo si trova nel CD-ROM "SIMOTION Utilities & Applications". Il CD-ROM "SIMOTION Utilities & Applications" è gratuito ed è compreso nella fornitura di SIMOTION SCOUT.

- 1. Scompattare e aprire il progetto con l'esempio applicativo.
- 2. Verificare la configurazione hardware: Indirizzi PROFIBUS DP.
- 3. Salvare e compilare il progetto di esempio. Successivamente è possibile caricare il progetto nell'apparecchio SIMOTION e impostare lo stato operativo RUN.

Ulteriori passi per gestire l'esempio vengono eseguiti nel browser dei simboli con gli Enum sotto myCommand. A tal fine è necessario evidenziare l'elemento "E\_posmoA" nella navigazione di progetto dal contenitore Programmi.

Facendo clic su Comando immediato i valori della colonna "Valore di controllo" vengono assegnati alle relative variabili e si attiva la funzione desiderata.

### Messaggi di errore

Gli errori e gli avvisi che si presentano (ad es. nel funzionamento manuale o nella lettura di parametri singoli) vengono visualizzati nelle seguenti variabili:

- myCheckbacks.error = TRUE Si è verificato un errore (job interrotto; è presente un'anomalia di POSMO A).
- myCheckbacks.ctrlErrorID Specificazione di errore del blocco funzionale\_POSMOA\_control Numero dell'errore di parametrizzazione segnalato da POSMO A
- myCheckbacks.driveErrorID Specificazione d'errore di POSMO A Motivo di un'anomalia segnalata da POSMO A
- myCheckbacks.rwErrorID Specificazione d'errore del blocco funzionale\_POSMOA\_rwParameter Errore in lettura o scrittura
- myCheckbacks.driveWarning = TRUE È presente un avviso di POSMO A
- myCheckbacks.driveWarningID = TRUE Numero di avviso di un avviso segnalato da POSMO A

### <span id="page-42-0"></span>3.2 Servizio e supervisione dell'esempio applicativo nella visualizzazione dei dettagli

Con il passaggio da STOP a RUN dell'apparecchio SIMOTION si inizializza automaticamente POSMO A. Lo stato di pronto dell'azionamento viene confermato da POSMO A mediante la seguente variabile:

• myCheckbacks.driveReady = TRUE

### Selezione del modo operativo

L'utente può scegliere tra le modalità operative "Funzionamento manuale", "Ricerca del punto di riferimento", "MDI" e "Gestione dei parametri". Ciò avviene tramite la variabile myCommand.

### Modo operativo "Jog"

Nel modo operativo "Funzionamento manuale" si può spostare il POSMO A in direzione positiva e negativa. Il "funzionamento manuale" avviene con le seguenti impostazioni dei parametri nell'istanza creata del blocco funzionale \_POSMOA\_control:

- jogOverride = 100
- veloOverride = 100
- noStopIntermediate = TRUE Nessun arresto intermedio
- noStop = TRUE nessuno stop

Nella colonna "Valore di comando" del browser dei simboli, attivare per le seguenti variabili la casella di controllo e selezionare il valore da assegnare.

![](_page_42_Picture_181.jpeg)

Facendo clic su Comando immediato il valore viene assegnato alle variabili e POSMO A si sposta nella direzione corrispondente. Lo stato attuale del "funzionamento manuale" si può leggere come segue nel browser dei simboli:

- myCheckbacks.actCommand = JOG\_POSITIVE\_ACTIVE Funzionamento manuale in direzione positiva attivato
- myCheckbacks.actCommand = JOG\_NEGATIVE\_ACTIVE Funzionamento manuale in direzione negativa attivato
- myCheckbacks.jogPositiveBusy = TRUE POSMO A si sposta in direzione positiva
- myCheckbacks.jogNegativeBusy = TRUE POSMO A si sposta in direzione negativa

La posizione attuale corrente di POSMO A si può ricavare nel browser dei simboli nelle variabili myCheckbacks.actPosition.

Integrazioni del motore di posizionamento SIMODRIVE POSMO A Manuale di guida alle funzioni, Edizione 03/2009 **43** Annuale di guida est experience all'unità di superiori di a

#### **Nota**

Il modo operativo "Funzionamento manuale" può essere abbandonato solo dopo l'arresto di POSMO A (myCommand = STOP)!

#### Modo operativo "Homing" (ricerca del punto di riferimento)

È stata realizzata la variante "con l'asse accostare il riferimento visivo e assegnare il valore attuale". Nella ricerca del punto di riferimento, POSMO A deve trovarsi in regolazione ed essere arrestato. Il valore attuale (parametro 40 di POSMO A) si può impostare tramite il modo operativo "Gestione dei parametri", scrittura parametri singoli.

Nella colonna "Valore di comando" del browser dei simboli, attivare per le seguenti variabili la casella di controllo e selezionare il valore da assegnare.

• myCommand = START\_HOMING

Facendo clic su Comando immediato il valore viene assegnato alle variabili e POSMO A esegue la ricerca del punto di riferimento con il valore che si trova nel parametro 40.

### Nota

Per ulteriori informazioni sulla ricerca del punto di riferimento di POSMO A vedere il manuale utente Motore di posizionamento decentrato su PROFIBUS DP.

Questa documentazione è contenuta in formato elettronico nella fornitura di SIMOTION SCOUT!

Lo stato attuale della "ricerca del punto di riferimento" si può leggere come segue nel browser dei simboli:

- myCheckbacks.actCommand = HOMING\_ACTIVE Ricerca del punto di riferimento attivata
- myCheckbacks.actCommand = NO\_COMMAND\_ACTIVE myCheckbacks.done = TRUE Ricerca del punto di riferimento terminata senza errori

### Modalità operativa "MDI"

Presupposti: POSMO A ha effettuato la ricerca del punto di riferimento!

Nel modo operativo "MDI" si può effettuare su POSMO A una traslazione assoluta di un blocco MDI.

La traslazione del blocco MDI avviene con le seguenti impostazioni dei parametri nell'istanza creata del blocco funzionale \_POSMOA\_control:

• mdiMode = FALSE MDI assoluto

- mdiVelocity = 100
- mdiAcceleration = 100
- veloOverride = 100
- noStopIntermediate = TRUE Nessun arresto intermedio
- noStop = TRUE nessuno stop

La posizione di destinazione del blocco MDI si deve specificare nella variabile myAbsolutePosition.

Nella colonna "Valore di comando" del browser dei simboli, attivare per le seguenti variabili la casella di controllo e selezionare il valore da assegnare.

- myCommand = START\_MDI\_BLOCK\_ABSOLUTE
- myAbsolutePosition = ... Qui si specifica la posizione di destinazione del blocco MDI. (Preimpostazione = 0.0)

Facendo clic su Comando immediato i valori vengono assegnati alle variabili e POSMO A effettua una traslazione assoluta del blocco MDI.

Lo stato attuale del modo operativo "MDI" si può leggere come segue nel browser dei simboli:

• myCheckbacks.actCommand = MDI\_BLOCK\_ACTIVE

Traslazione blocco MDI assoluto attivata

- myCheckbacks.actCommand = NO\_COMMAND\_ACTIVE
- myCheckbacks.done = TRUE
- myCheckbacks.positionReached = TRUE

Traslazione blocco MDI senza errori

La posizione attuale corrente di POSMO A si può ricavare nel browser dei simboli nelle variabili myCheckbacks.actPosition.

#### Nota

Il modo operativo "MDI" può essere abbandonato solo dopo l'arresto di POSMO A (myCommand = STOP).

### Modo operativo "Gestione dei parametri"

Nel modo operativo "Gestione dei parametri" si possono leggere e scrivere parametri singoli e si possono salvare tutti i parametri nella EEPROM di POSMO A.

### Lettura di parametri singoli

Specificare nelle variabili myRdParaNumber il parametro che si desidera leggere. Specificare nelle variabili mvRdSubIndex il sottoindice del parametro che si desidera leggere (solo per parametri indicizzati). Nella colonna "Valore di comando" del browser dei simboli, attivare per le seguenti variabili la casella di controllo e selezionare il valore da assegnare.

• myCommand = READ\_ONE\_PARAMETER

Lettura di parametri singoli

• mvRdParaNumber = ...

Specificare qui il numero di parametro da leggere.

• myRdSubIndex = ...

Specificare qui il numero di sottoindice del parametro da leggere (solo per i parametri indicizzati)

Il valore letto viene salvato nella variabile myReadValue.

### Scrittura di parametri singoli

Specificare nelle variabili myWrParaNumber il parametro che si desidera scrivere. Specificare nelle variabili myWrSubIndex il sottoindice del parametro che si desidera scrivere (solo per parametri indicizzati). Specificare nelle variabili myWrRealValue (tipi di dati C4 e N2) 2) o myWrDintValue (tipi di dati I2, T2, V2 e T4) 2) il valore per il parametro da scrivere. Nella colonna "Valore di comando" del browser dei simboli, attivare per le seguenti variabili la casella di controllo e selezionare il valore da assegnare.

• myCommand = WRITE\_ONE\_PARAMETER

Scrittura di parametri singoli

• myWrParaNumber = ...

Specificare qui il numero di parametro da scrivere.

 $\bullet$  myWrSubIndex = ...

Specificare qui il numero di sottoindice del parametro da scrivere (solo per i parametri indicizzati)

• myWrRealValue = ...

Specificare qui il valore del parametro da scrivere (tipi di dati C4 e N2) 2).

• mvWrDintValue = ...

Specificare qui il valore del parametro da scrivere (tipi di dati I2, T2, V2 e T4) 2).

2) vedere il manuale utente Motore di posizionamento decentrato su PROFIBUS DP. Questa documentazione è fornita in formato elettronico in dotazione con SIMOTION SCOUT!

### Salvataggio di tutti i parametri nella EEPROM

Nella colonna "Valore di comando" del browser dei simboli, attivare per le seguenti variabili la casella di controllo e selezionare il valore da assegnare.

Facendo clic su Comando immediato il valore viene assegnato alla variabile e si attiva il salvataggio di tutti i parametri nella EEPROM.

• myCommand = SAVE\_PARAMETER Salvataggio di tutti i parametri nella EEPROM

Lo stato attuale della "gestione dei parametri" si può leggere come segue nel browser dei simboli:

• myCheckbacks.actCommand = READ\_PARA\_ACTIVE

Lettura di parametri singoli attivata

- myCheckbacks.actCommand = WRITE\_PARA\_ACTIVE Scrittura di parametri singoli attivata
- myCheckbacks.actCommand = SAVE\_PARAMETER\_ACTIVE Salvataggio di tutti i parametri di POSMO A attivato
- myCheckbacks.actCommand = NO\_COMMAND\_ACTIVE myCheckbacks.done = TRUE Gestione dei parametri terminata senza errori

### Tacitazione delle anomalie su POSMO A

Procedere come segue per tacitare le anomalie su POSMO A:

myCommand = RESET\_ERRORS

Lo stato attuale della conferma dell'anomalia si può leggere come segue nel browser dei simboli:

- myCheckbacks.actCommand = RESET\_ERRORS\_ACTIVE Conferma dell'anomalia attiva
- myCheckbacks.actCommand = NO\_COMMAND\_ACTIVE myCheckbacks.done = TRUE

Conferma dell'anomalia terminata

### **Nota**

Un'anomalia di POSMO A si può tacitare solo una volta che la sua causa è stata rimossa.

<span id="page-47-0"></span>3.3 Variabili utilizzate nell'esempio applicativo

### 3.3 Variabili utilizzate nell'esempio applicativo

Tabella 3- 1 Panoramica delle variabili utilizzate

| Simbolo      | Tipo di dati             | Valore iniziale   | Significato                                  |
|--------------|--------------------------|-------------------|----------------------------------------------|
| myCommand    | enumCommands             | NO COMMAND        | Interfaccia di comando                       |
| myCheckbacks | <b>Struct Checkbacks</b> | NO COMMAND ACTIVE | Stato dei comandi<br>Informazioni aggiuntive |

Tabella 3- 2 Panoramica degli Enum enumCommands

| Simbolo                  | <b>Valore Enum</b> | Significato                                              |  |
|--------------------------|--------------------|----------------------------------------------------------|--|
| START_HOMING             | 0                  | Avvio ricerca punto di riferimento di POSMO A            |  |
| START_JOG_NEGATIVE       |                    | Avvio funzionamento manuale in direzione negativa        |  |
| START_JOG_POSITIVE       | 2                  | Avvio funzionamento manuale in direzione positiva        |  |
| START_MDI_BLOCK_ABSOLUTE | 3                  | Avvio traslazione assoluta blocco MDI                    |  |
| <b>STOP</b>              | 4                  | Arresto di tutte le azioni                               |  |
| <b>RESET ERRORS</b>      | 5                  | Tacitazione degli errori su POSMO A                      |  |
| READ_ONE_PARAMETER       | 6                  | Avvio lettura parametri singoli                          |  |
| WRITE ONE PARAMETER      |                    | Avvio scrittura parametri singoli                        |  |
| SAVE_PARAMETER           | 8                  | Salvataggio di tutti i parametri nella EEPROM di POSMO A |  |
| NO COMMAND               | 9                  | Non eseguire alcuna azione                               |  |

Tabella 3- 3 Panoramica degli Enum enumActCommand

![](_page_47_Picture_118.jpeg)

### Esempio di applicazione

3.3 Variabili utilizzate nell'esempio applicativo

![](_page_48_Picture_77.jpeg)

### Tabella 3- 4 Struttura dati Struct\_checkbacks

Esempio di applicazione

3.3 Variabili utilizzate nell'esempio applicativo

# <span id="page-50-0"></span>Appendice  $\mathbb A$

### A.1 Identificatori SIMOTION e SIMATIC

La tabella seguente mette a confronto gli identificatori SIMOTION e SIMATIC.

Tabella A- 1 Identificatori SIMOTION e SIMATIC di SIMODRIVE POSMO A

![](_page_50_Picture_141.jpeg)

Integrazioni del motore di posizionamento SIMODRIVE POSMO A Manuale di guida alle funzioni, Edizione 03/2009 **51**  A.1 Identificatori SIMOTION e SIMATIC

![](_page_51_Picture_155.jpeg)

### A.1 Identificatori SIMOTION e SIMATIC

![](_page_52_Picture_155.jpeg)

p10 parameter10 p11 p11 parameter11

### Appendice

A.1 Identificatori SIMOTION e SIMATIC

![](_page_53_Picture_153.jpeg)

### A.1 Identificatori SIMOTION e SIMATIC

![](_page_54_Picture_120.jpeg)

### <span id="page-55-0"></span>A.2 Elenco delle abbreviazioni

![](_page_55_Picture_96.jpeg)

Tabella A- 2 Abbreviazioni

## <span id="page-56-0"></span>Indice analitico

### A

Avvertenza per il lettore, [3](#page-2-0) 

### B

Blocchi funzionali POSMO A \_POSMOA\_control, [18](#page-17-0)  \_POSMOA\_nControl, [24](#page-23-0) \_POSMOA\_rwAllParameter, [33](#page-32-0)  \_POSMOA\_rwParameter, [30](#page-29-0)  Esempio di richiamo, [39](#page-38-0)  Panoramica, [17](#page-16-0) 

### E

Esempio applicativo POSMO A, [41](#page-40-0) 

### I

Identificatori SIMOTION e SIMATIC, [51](#page-50-0) Inserimento dei blocchi funzionali, [14](#page-13-0) 

### M

messa serv., [12](#page-11-0)

### R

Richiamo dei blocchi funzionali POSMO A, [39](#page-38-0)

### S

Sostituzione telegramma FB \_POSMOA\_control, [23](#page-22-0) FB \_POSMOA\_nControl, [27](#page-26-0)  Struttura dati Struct\_POSMOA\_params, [35](#page-34-0) 

### $\overline{V}$

Variabile I/O Creazione, [15](#page-14-0)

Integrazioni del motore di posizionamento SIMODRIVE POSMO A Manuale di guida alle funzioni, Edizione 03/2009 **57** anno 1200 anno 1200 anno 1300 anno 1300 anno 137